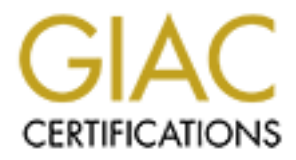

## Global Information Assurance Certification Paper

## Copyright SANS Institute [Author Retains Full Rights](http://www.giac.org)

This paper is taken from the GIAC directory of certified professionals. Reposting is not permited without express written permission.

## [Interested in learning more?](http://www.giac.org/registration/gsna)

Check out the list of upcoming events offering "Auditing & Monitoring Networks, Perimeters & Systems (Audit 507)" at http://www.giac.org/registration/gsna

GIAC Systems and Network Auditor(GSNA)<br>
Practical Assignment<br>
Version 3.0, Option 1<br>
Auditing a Fedora Core 1 Linux<br>
Audit you Fedora Home System<br>
Jorge D. Ortiz-Fuentes<br>
February 17, 2004 GIAC Systems and Network Auditor(GSNA) Practical Assignment Version 3.0, Option 1

## Auditing a Fedora Core 1 Linux

Audit you Fedora Home System

Jorge D. Ortiz-Fuentes

February 17, 2004

#### **Abstract**

This document explains how to conduct a security audit to a computer with the Fedora Core 1 as the only operating system installed. Although this document addresses threats, vulnerabilities and risks of computers in a home environment, the aim of this suggestions are to enhance the security of the corporate network they connect to.

The document contains a vulnerability analysis for these computers, a check list compiling the best practices regarding Fedora Core 1 security, some examples of the results of the checks and a report to management explaining the findings and giving some recommendations.

## **Contents**

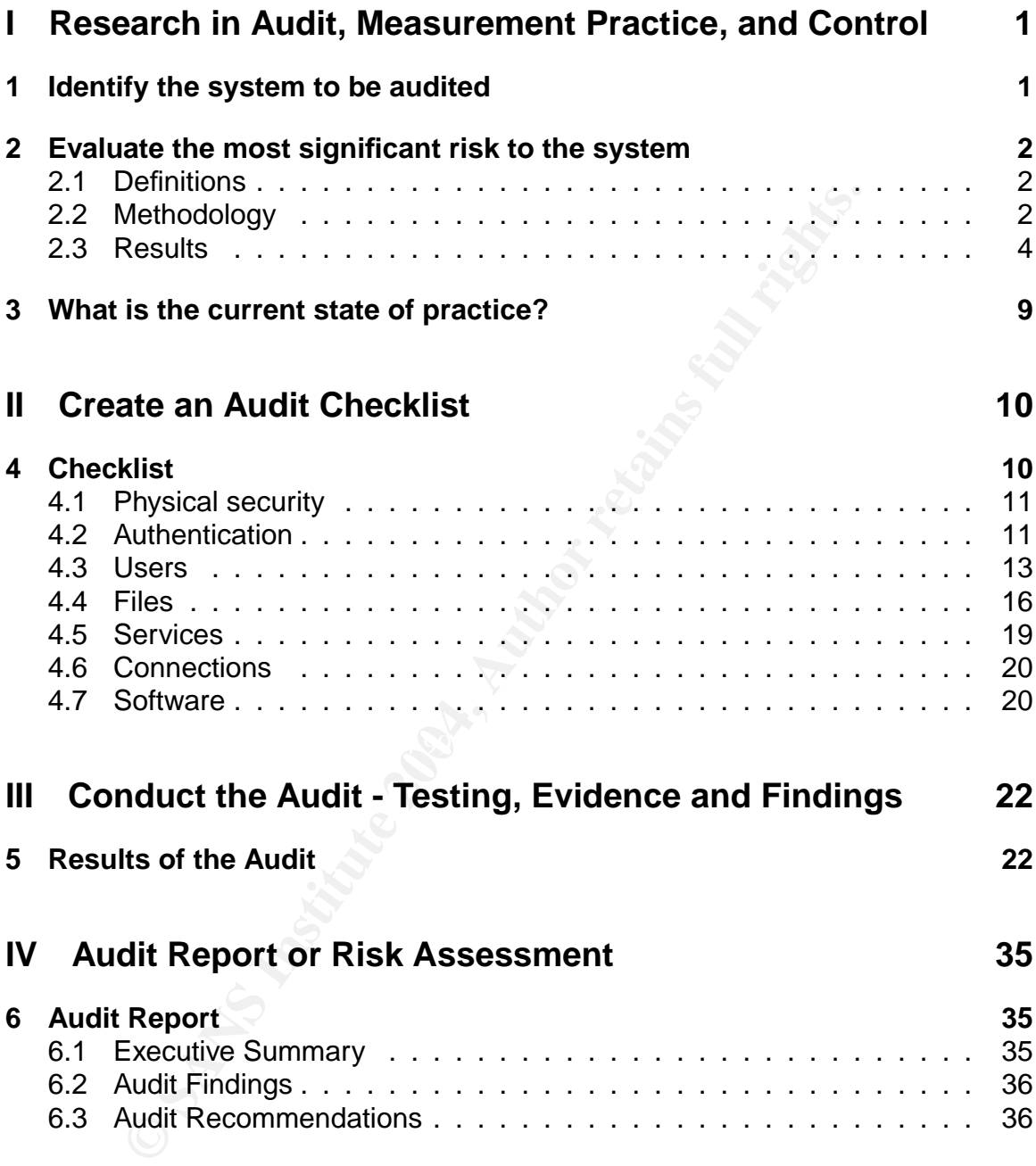

## **List of Tables**

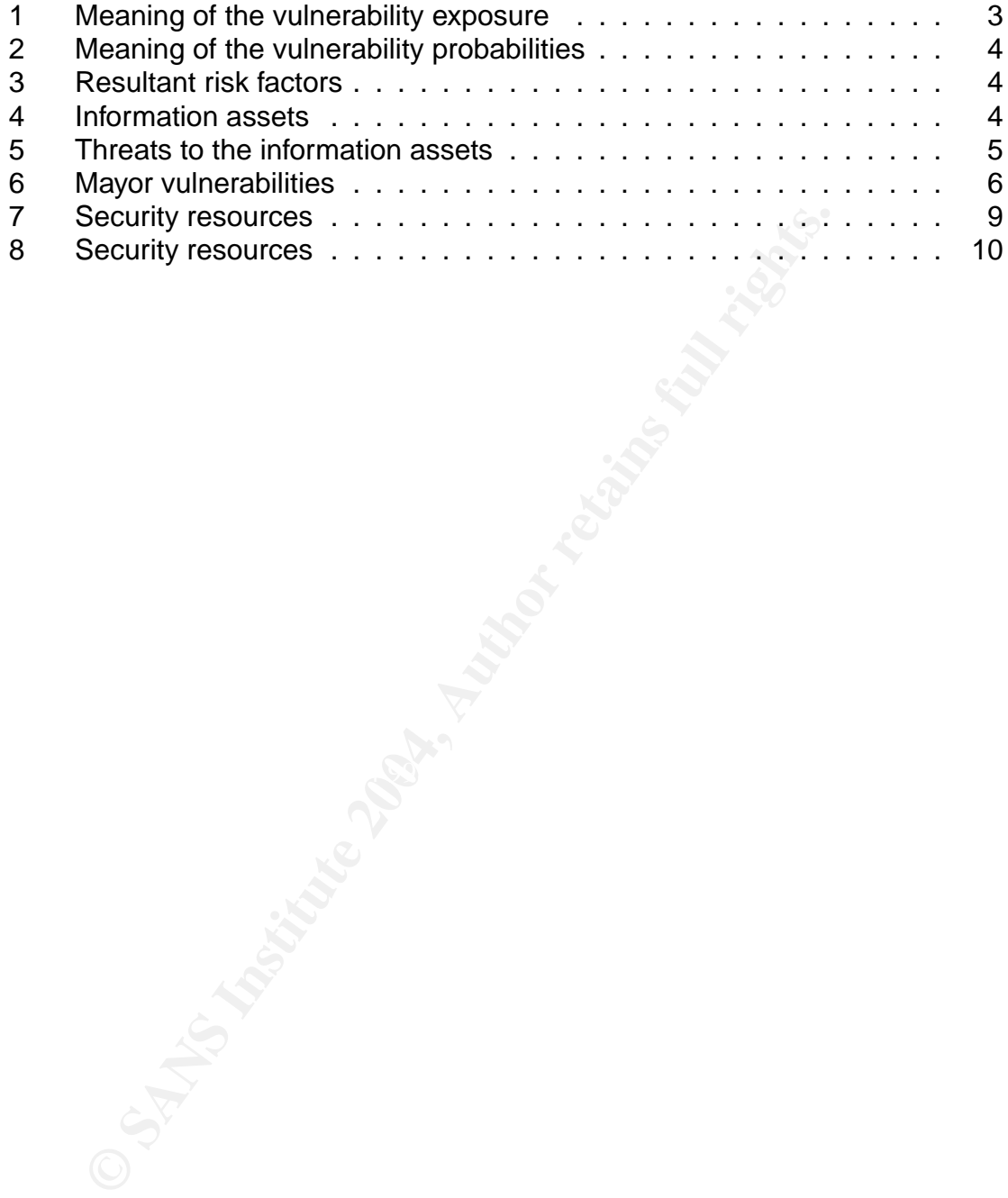

## **Part I Research in Audit, Measurement Practice, and Control**

## **1 Identify the system to be audited**

Virtual Company, Inc. is a medium size development company. As part of our social benefits program, Virtual Company, Inc. has been offering special discounts for personal computer acquisition and broadband connection lease. The double purpose of this program is to contribute to the employee satisfaction and get more computer awareness among the employees.

These computers are desktop systems with the following hardware:

**CPU:** IA-32 based at 2.4 GHz.

**RAM:** 512 MB.

**Graphics:** 3D accelerated card.

**Hard disk:** 120 GB IDE ATA-100.

**CD/DVD:** combo CD-RW/DVD-ROM.

**Preinstaled O.S.:** Fedora Core 1.

**Monitor:** 17" TFT.

**Network:** 10/100BT to connect to the DSL router.

ompany, Inc. is a medium size development company. A<br>mefits program, Virtual Company, Inc. has been offering special<br>conditions and broadband connection lease.<br>
2006 of this program is to contribute to the employee satisfa The computers obtained through the program, as well as some others, are often used to connect to Virtual Company's internal network using virtual private networks (VPNs). That has caused serious security problems in the past mainly due to viruses and worms that had infected these computers —for example, through email attachments or simply while surfing the web— and got around the company's firewall while connecting remotely.

Although, the computers are in no way officially supported by the company's IT personnel, those previous security incidents had made Virtual Company's CIO, to invest a small budget in developing a policy for remote connections and to help the users by providing them with a baseline for the security of their home computers. The success of this document has been providing the users with a clear and concise document which really helps them to have less problems with their own systems.

These systems are used by their owners for several purposes, but an initial effort was conducted while subscribing to the computer discount plan to identify the top five most usual activities, and the majority agreed on the following ones:

- Internet surfing.
- Read and write email.
- Instant messaging.
- Playing games.
- Remote connections to Virtual Company.

All of this tasks are successfully performed with Linux so Fedora Core 1 was chosen for its functionality, hardware compatibility and free (as in beer) license.

this tasks are successfully performed with Linux so Fedorar<br>
or its functionality, hardware compatibility and free (as in bee<br>
a Core 1 is a Linux distribution that constitutes the evolution<br>
eter the communication from Re Fedora Core 1 is a Linux distribution that constitutes the evolution of Red Hat Linux. After the communication from Red Hat, Inc. by the middle of 2003 committing to their enterprise Linux version, they decided to change the product into a project. They opened the development of the Red Hat Linux product to the community while still having some participation in the project. They still participate in the project, have a steering committee that controls the release schedule and the global technical decisions but dropped support for it[1].

The list of packages available as part of the distribution for Fedora Core 1 can be found here: http://fedora.redhat.com/projects/package-list/.

## **2 Evaluate the most significant risk to the system**

bility), explain the methodology used, and enumerate the results. In this section I will provide definitions of the basic terms (risk, threat and vulnera-

#### **2.1 Definitions**

In the rest of this document I will use the terms threat, vulnerability, and risk with the following meanings:

- **Threat** The security issues represented by a natural aggression or an attack conducted by an individual or a group.
- **Vulnerability** The specific exposure of the system or network under the influence of a threat.
- **Risk** The probability of having a security problem considering the current conditions and the degree of exposure of the system to the different vulnerabilities.

#### **2.2 Methodology**

Thomas R. Peltier identifies[2] the following five basic steps that constitute the structure of every risk analysis method:

1. Identify the asset to be reviewed.

- 2. Ascertain the threats, risks, concerns or issues to that asset.
- 3. Prioritize the risk or determine the vulnerability of the threat to the asset.
- 4. Implement corrective measures, controls, safeguards, or accept the risk.
- 5. Monitor the effectiveness of the controls and assess their effectiveness.

The methodology employed in Virtual Company for performing a risk analysis is strongly based on the information provided as the first method of chapter 2 in his book "Information Security Risk Analysis."[2]

The steps to do the risk analysis are:

- 1. Define the scope and identify the information assets to protect.
- 2. Identify the most significant threats. Information security threats are related to at least one of the following aspects of information:

**Confidentiality:** The information is only accessed by those allowed to do it.

**Integrity:** Only authorized modifications are allowed, other than that the information remains complete and unaltered.

**Availability:** The information can be used when need.

- 3. Identify the main vulnerabilities.
- a number to this exposure in the range 1 to 5 as detailed in the Table 1. 4. For each of them evaluate the exposure of the system being analyzed. Assign

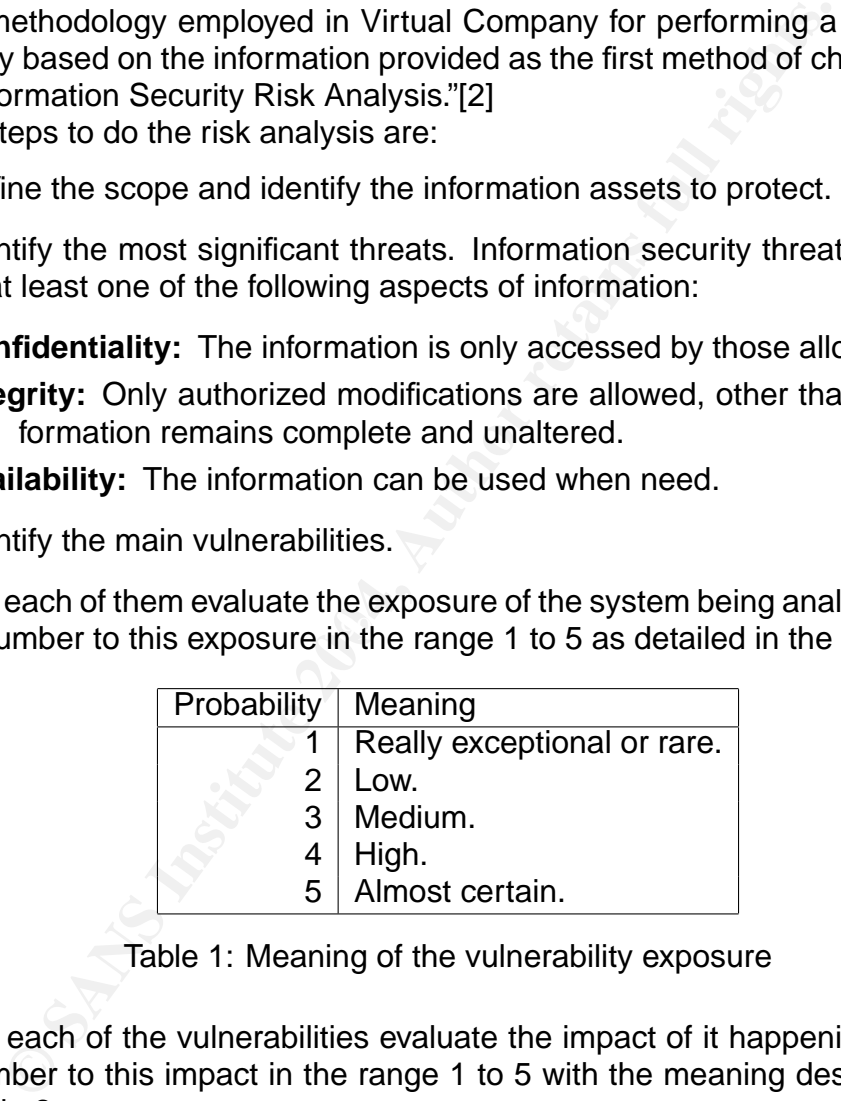

Table 1: Meaning of the vulnerability exposure

- 5. For each of the vulnerabilities evaluate the impact of it happening. Assign a number to this impact in the range 1 to 5 with the meaning described in the Table 2.
- 6. Calculate the risk factor for each of the vulnerabilities as the addition of the exposure and the impact. Vulnerabilities with a risk factor of 6 (medium) or higher (high) should be considered together with the controls in place to study if other measures are required. Threats with a risk factor lower than 6 will be ignored.

As we can see in the Table 3 of possible risk factors the values resulting from both a low probability and a low impact will be ignored.

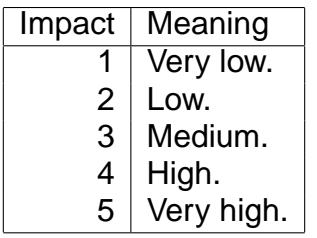

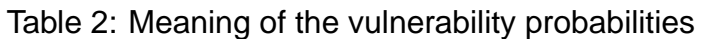

|          | Exposure<br>2 3 4 |                 |                |   |   |  |
|----------|-------------------|-----------------|----------------|---|---|--|
|          |                   | $\overline{2}$  |                |   | 5 |  |
|          | 2                 | 3               |                | 5 |   |  |
| 2        | 3                 | $\overline{4}$  | 5              | 6 |   |  |
| Impact 3 | 4                 | $5\overline{)}$ | 6              |   | Я |  |
| 4        | 5                 | 6               | $\overline{7}$ | 8 | q |  |
| 5        | հ                 |                 | ጸ              | q |   |  |

Table 3: Resultant risk factors

There are other methods available, like the one suggested by Gareth Davies or the Facilitated Risk Analysis Process[2]. But I consider the one used here very simple to implement while still providing meaningful results.

are much simpler and provides a more flexible method to implement. This is a qualitative method. Instead of calculating real probabilities based on existent data, a subjective estimation is done based on experience. Although this produces subjective results which cannot be used for cost analysis, calculations

#### **2.3 Results**

Exposure<br>
1 2 3 4 5 6<br>
2 3 4 5 6<br>
2 3 4 5 6<br>
1 2 3 4 5 6<br>
4 5 6 7 8<br>
5 6 7 8 9<br>
5 6 7 8 9<br>
5 6 7 8 9<br>
5 6 7 8 9<br>
5 6 7 8 9<br>
7 Table 3: Resultant risk factors<br>
are other methods available, like the one suggested by G<br>
inter The definition of scope for this study takes into account both the information assets directly related to the home computers, which are important only to the owner of the computer, and the ones that belong to Virtual Company that are accessible when a remote connection is made from those computers. These assets are the ones included in Table 4.

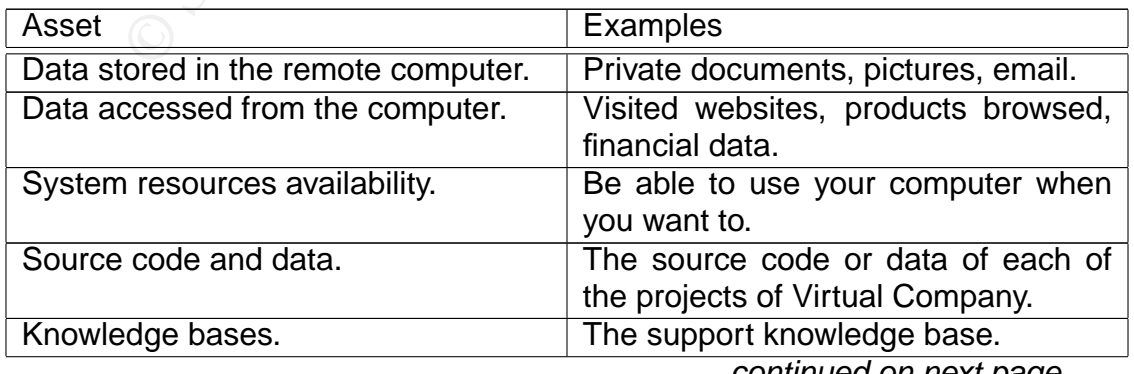

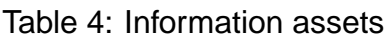

continued on next page . . .

#### Table 4: Information assets (cont.)

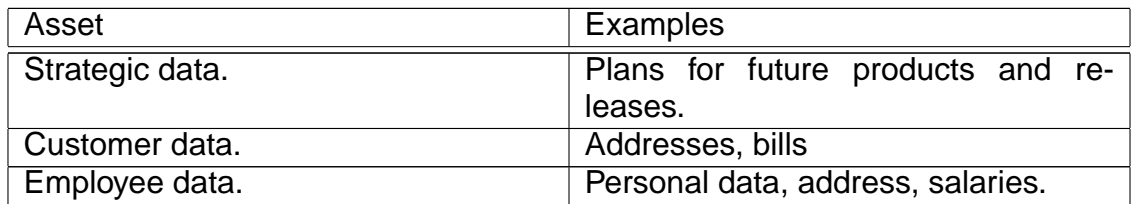

The most significant threats to the information assets described in Table 4 are enumerated in Table 5. Each of the threats has a different capacity to inflict damage which is commented in the table.

|                                                  |                                                                                                    | The most significant threats to the information assets described in Table 4 are<br>enumerated in Table 5. Each of the threats has a different capacity to inflict damage |  |  |  |  |
|--------------------------------------------------|----------------------------------------------------------------------------------------------------|----------------------------------------------------------------------------------------------------|--|--|--|--|
| which is commented in the table.                 |                                                                                                    |                                                                                                    |  |  |  |  |
| Table 5: Threats to the information assets       |                                                                                                    |                                                                                                    |  |  |  |  |
| <b>Threat</b>                                    | Description                                                                                                    | Damage                                                                                                    |  |  |  |  |
| Fire, flood or<br>similar<br>natural<br>disaster | Destruction of home com-<br>puter due to a natural threat.                                                              | Computer and data unusable.                                                                                                    |  |  |  |  |
| <b>Physical theft</b>                            | An intruder getting inside of<br>the house and stealing the<br>computer                                                 | Computer and data loss.                                                                                                    |  |  |  |  |
| Power outage                                     | Electric company fails to pro-<br>vide you with the energy to<br>power your computer.                                   | Computer temporally unus-<br>able.                                                                                                    |  |  |  |  |
| Communications<br>outage                         | The connections to the In-<br>ternet and to Virtual Com-<br>pany provided by a communi-<br>cations company fail.        | No connection to the Internet<br>nor to Virtual Company.                                                                                                    |  |  |  |  |
| Subsystem<br>hardware failure                    | One of the subsystems of the<br>computer (video card, mem-<br>ory, hard disk) fails.                                    | Computer temporally unus-<br>able, possible data loss for<br>some cases (hard disk).                                                                                     |  |  |  |  |
| <b>Untrained</b><br>ad-<br>ministration          | The computers are adminis-<br>tered by people with insuf-<br>ficient knowledge about the<br>tasks they need to perform. | Computer temporally unus-<br>able, data loss.                                                                                                    |  |  |  |  |
| File corruption                                  | Files are corrupted by a hard-<br>ware or software failure.                                                             | Data loss.                                                                                                    |  |  |  |  |
| File deletion                                    | Files are intentionally or unin-<br>tentionally deleted.                                                                | Data loss.                                                                                                    |  |  |  |  |
| Denial of Ser-<br>vice                           | The computer cannot be used<br>as expected as a result of an<br>attack.                                                 | Computer temporally or per-<br>manently unusable.                                                                                                    |  |  |  |  |
| Viruses, trojans<br>and other mal-<br>ware       | Software introduced the com-<br>puter that performs an evil<br>action (deleting files, attack<br>other computers)       | Computer unusable and pos-<br>sible data and confidentiality<br>loss.                                                                                                    |  |  |  |  |

Table 5: Threats to the information assets

continued on next page . . .

5

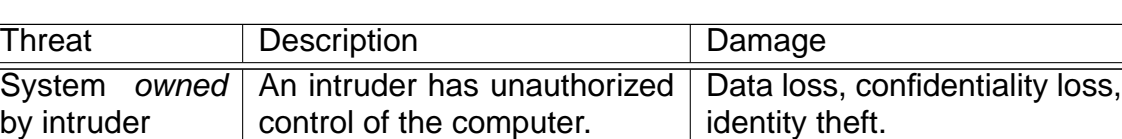

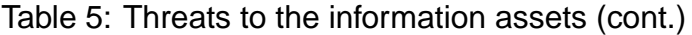

The main vulnerabilities of the system are enumerated and described in Table 6. For each vulnerability I have estimated the exposure —in the Exp. column— and the impact — in the  $Imp.$  column— and calculated the risk factor —in the R. Factor column.

The exposure and impact are estimated taking in account the target system of this study. Although a commercial web site would have a low to medium (2–3) exposure to a denial of service attack and its impact would be high or very high (4–5), a home computer is less exposed to such attack and the impact would lower in any case. But life is not always easier for the home computer owners: since the system and the data contained in it are not consider too critical, not so many preventive and proactive actions are taken. Also, taking care of these computers is more of a hobby than a job.

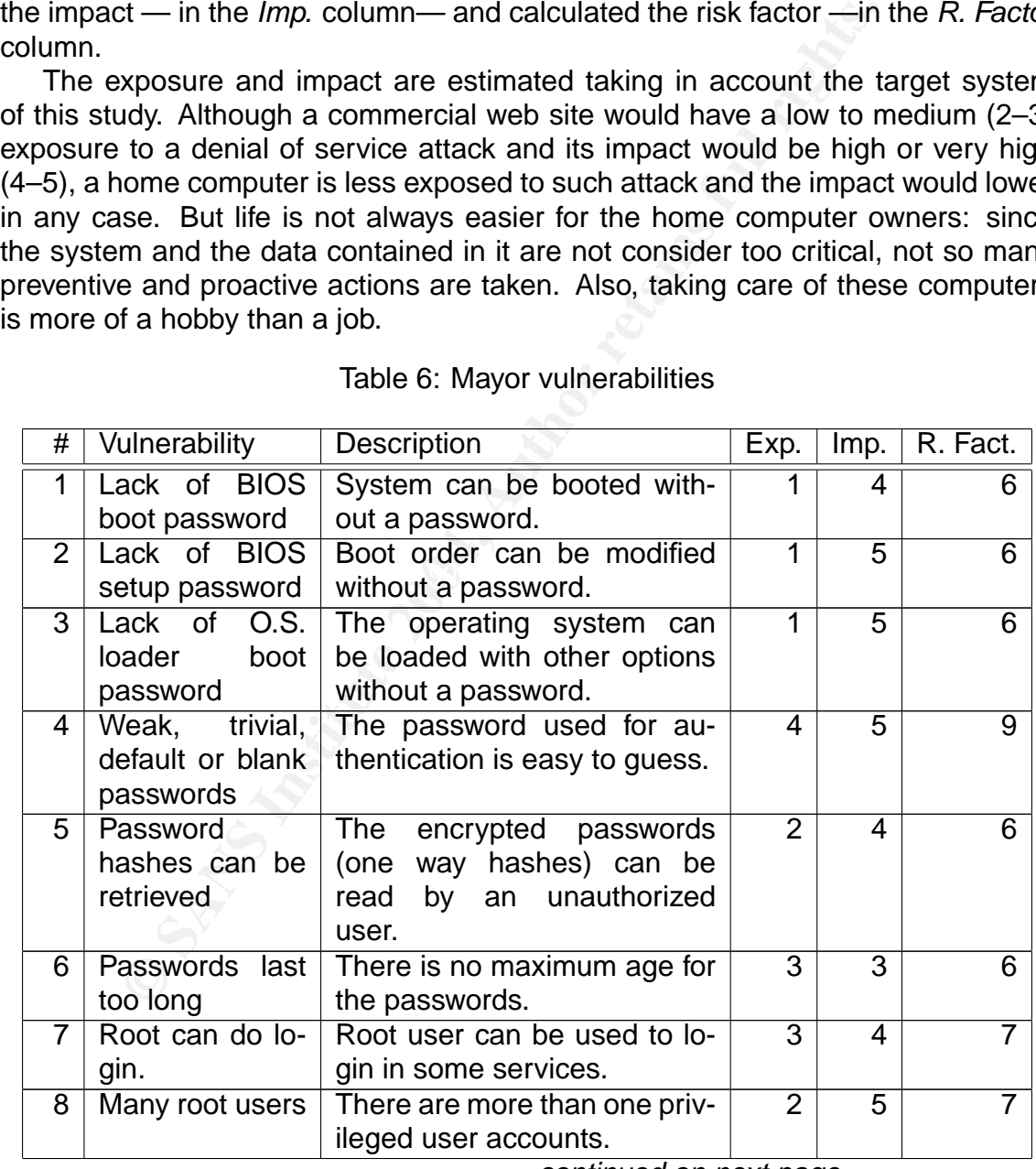

#### Table 6: Mayor vulnerabilities

continued on next page . . .

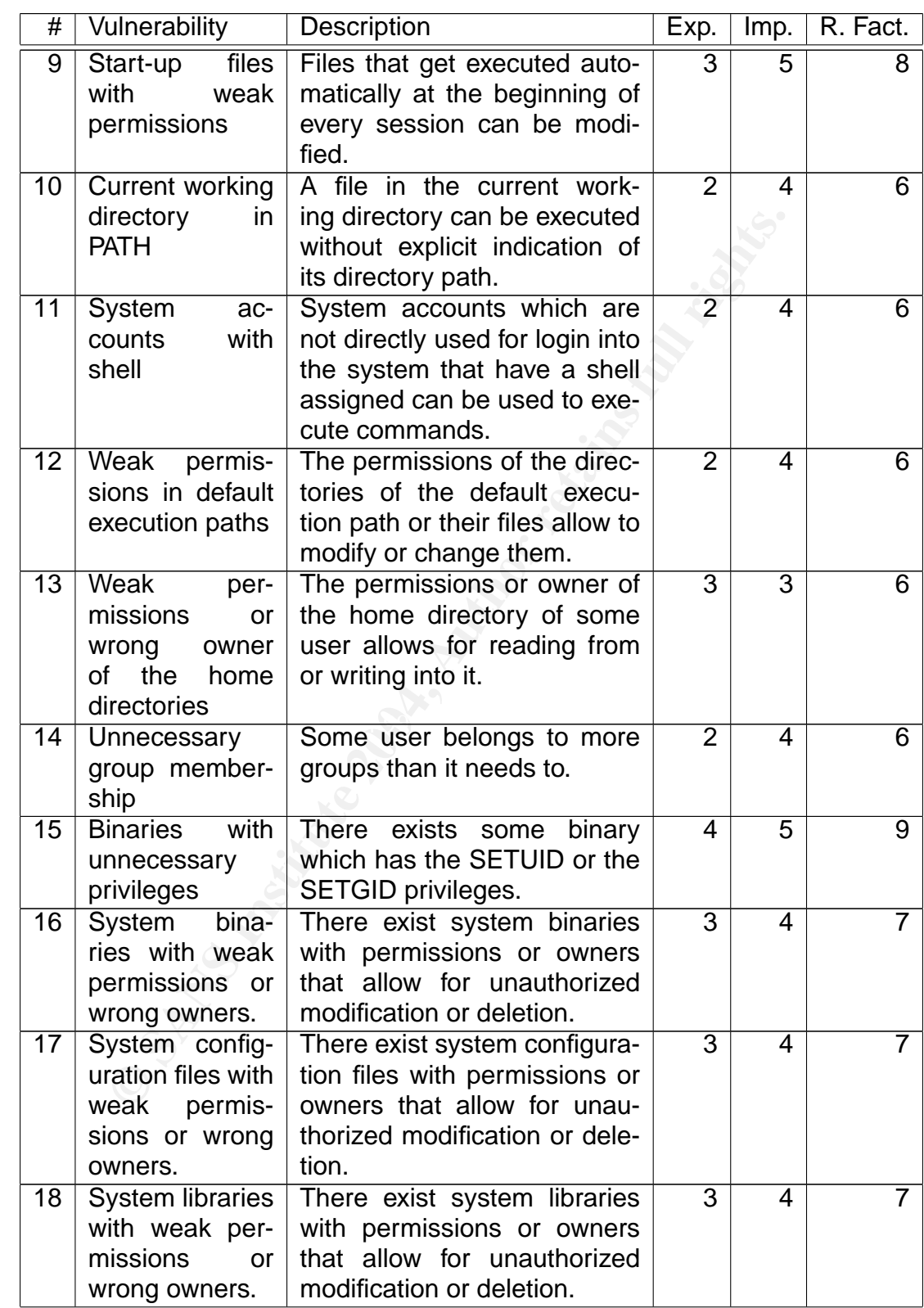

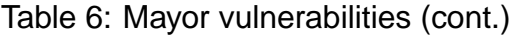

continued on next page ...

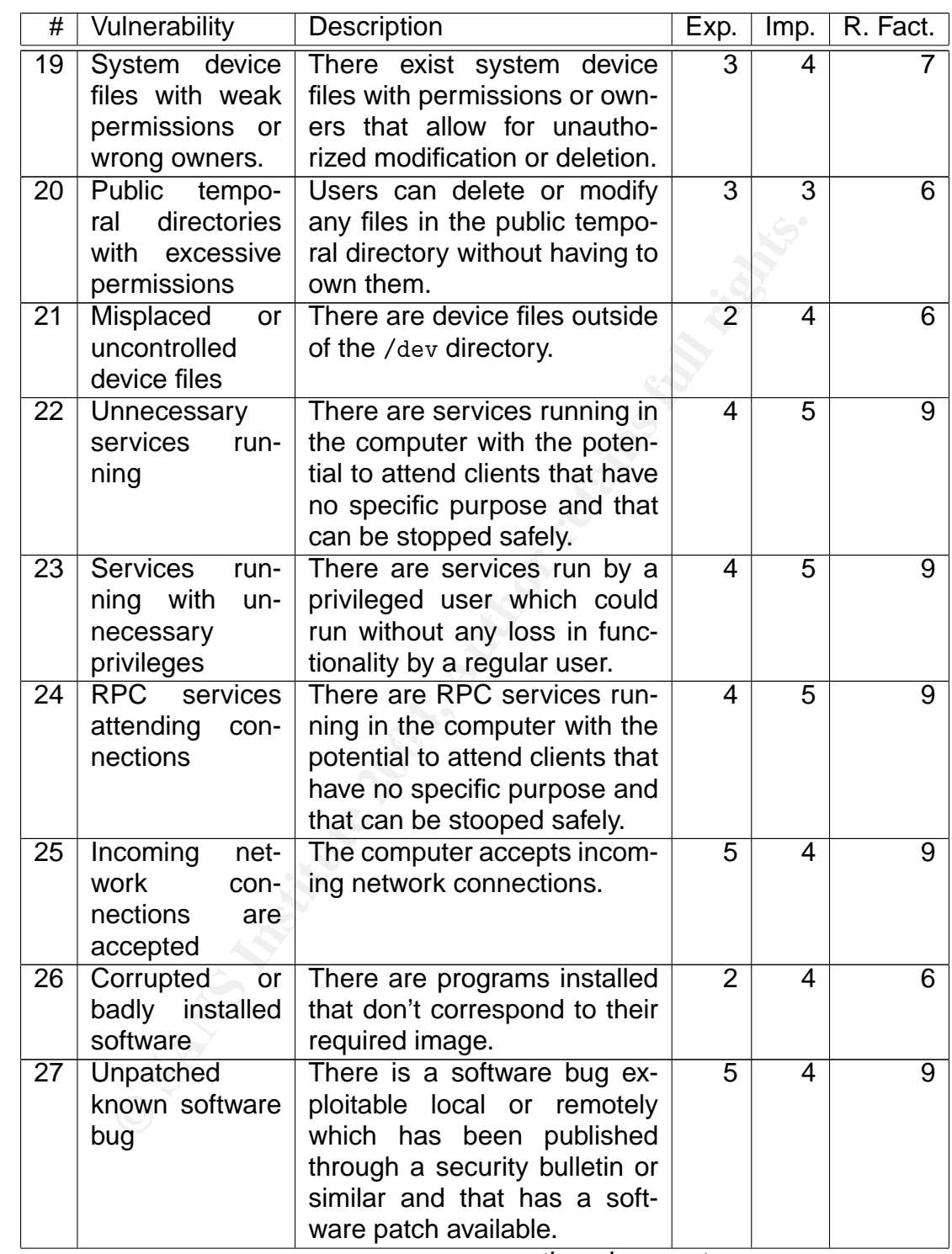

#### Table 6: Mayor vulnerabilities (cont.)

continued on next page ...

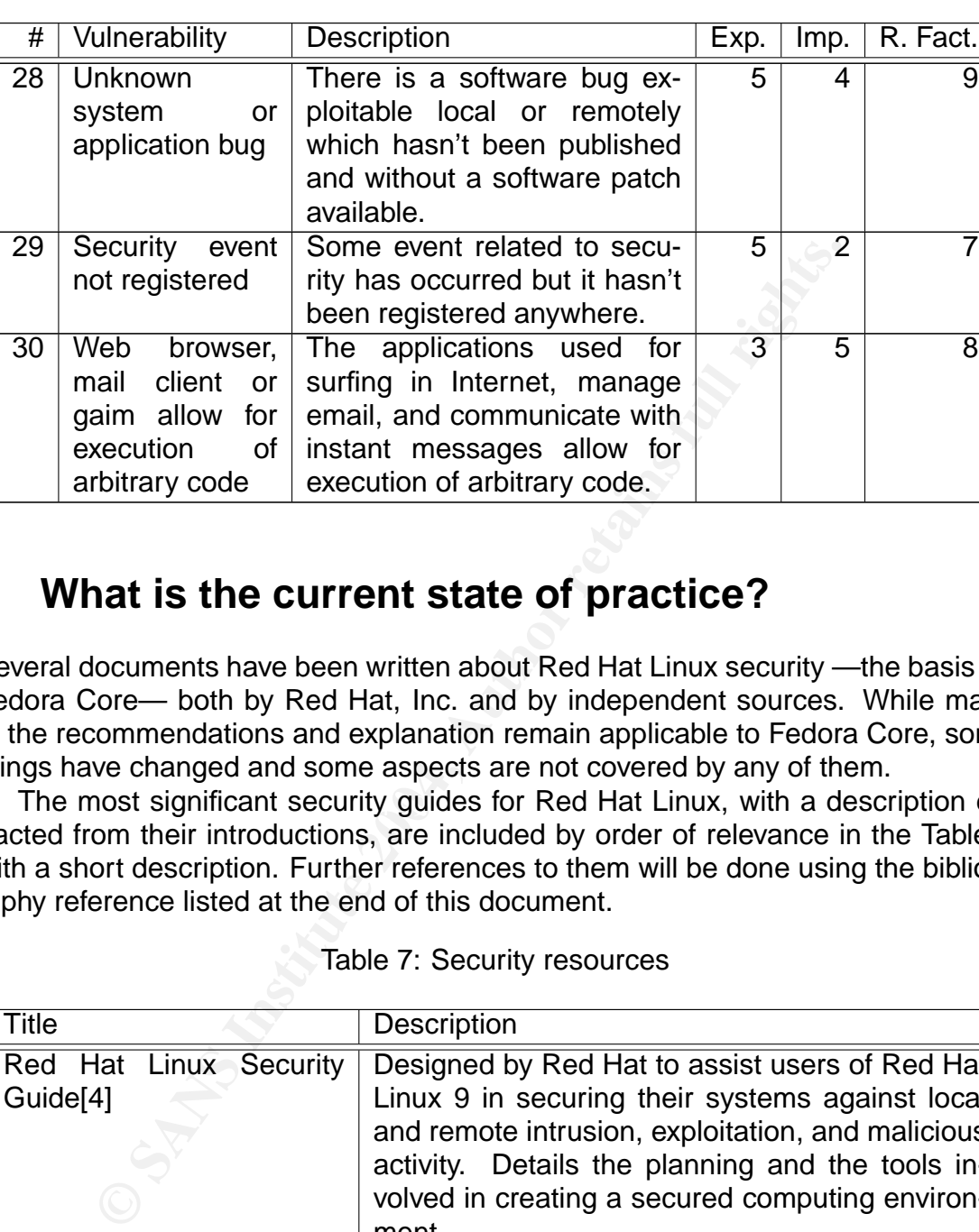

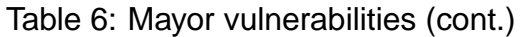

## **3 What is the current state of practice?**

Several documents have been written about Red Hat Linux security —the basis for Fedora Core— both by Red Hat, Inc. and by independent sources. While many of the recommendations and explanation remain applicable to Fedora Core, some things have changed and some aspects are not covered by any of them.

The most significant security guides for Red Hat Linux, with a description extracted from their introductions, are included by order of relevance in the Table 7 with a short description. Further references to them will be done using the bibliography reference listed at the end of this document.

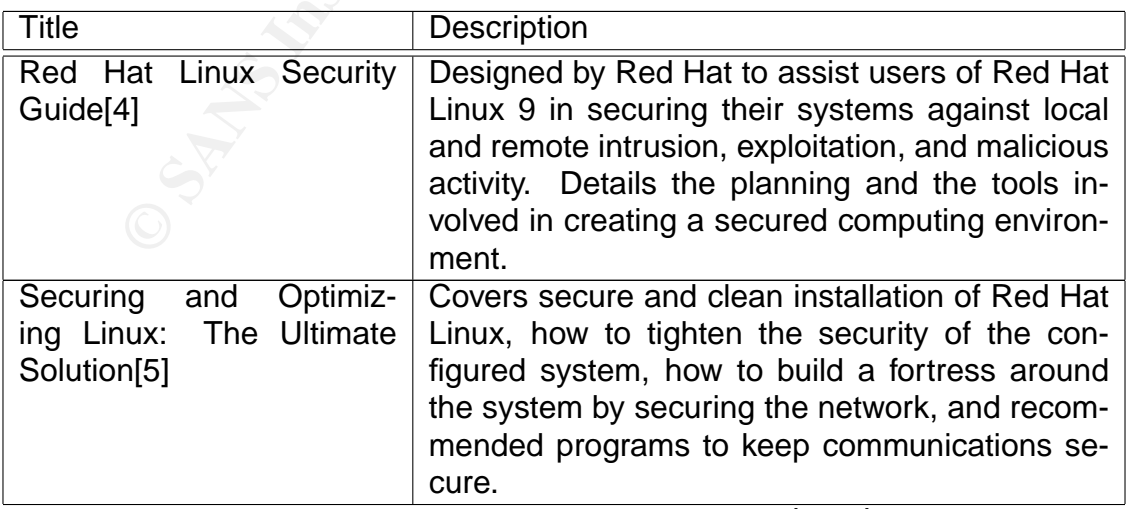

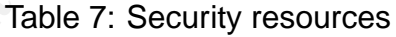

continued on next page . . .

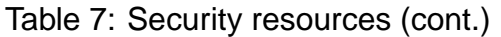

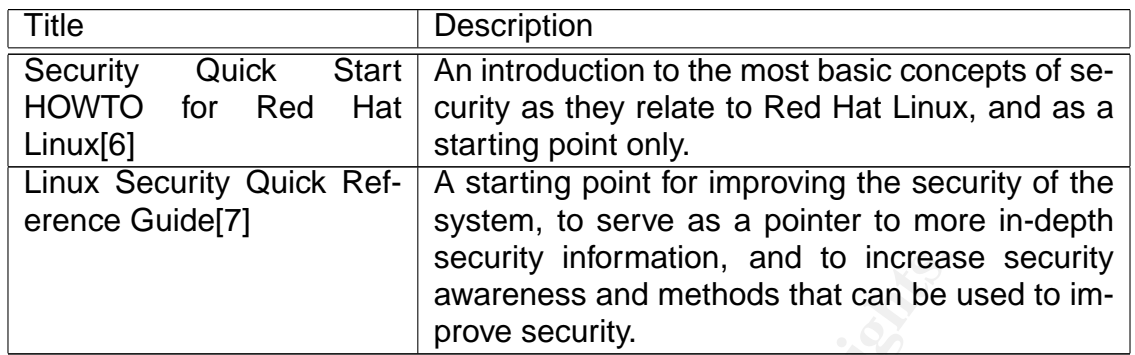

There are other documents which are not particular to neither Fedora Core 1 nor Red Hat Linux.[8], but rather referred to general aspects of information security. They are listed in Table 8.

#### Table 8: Security resources

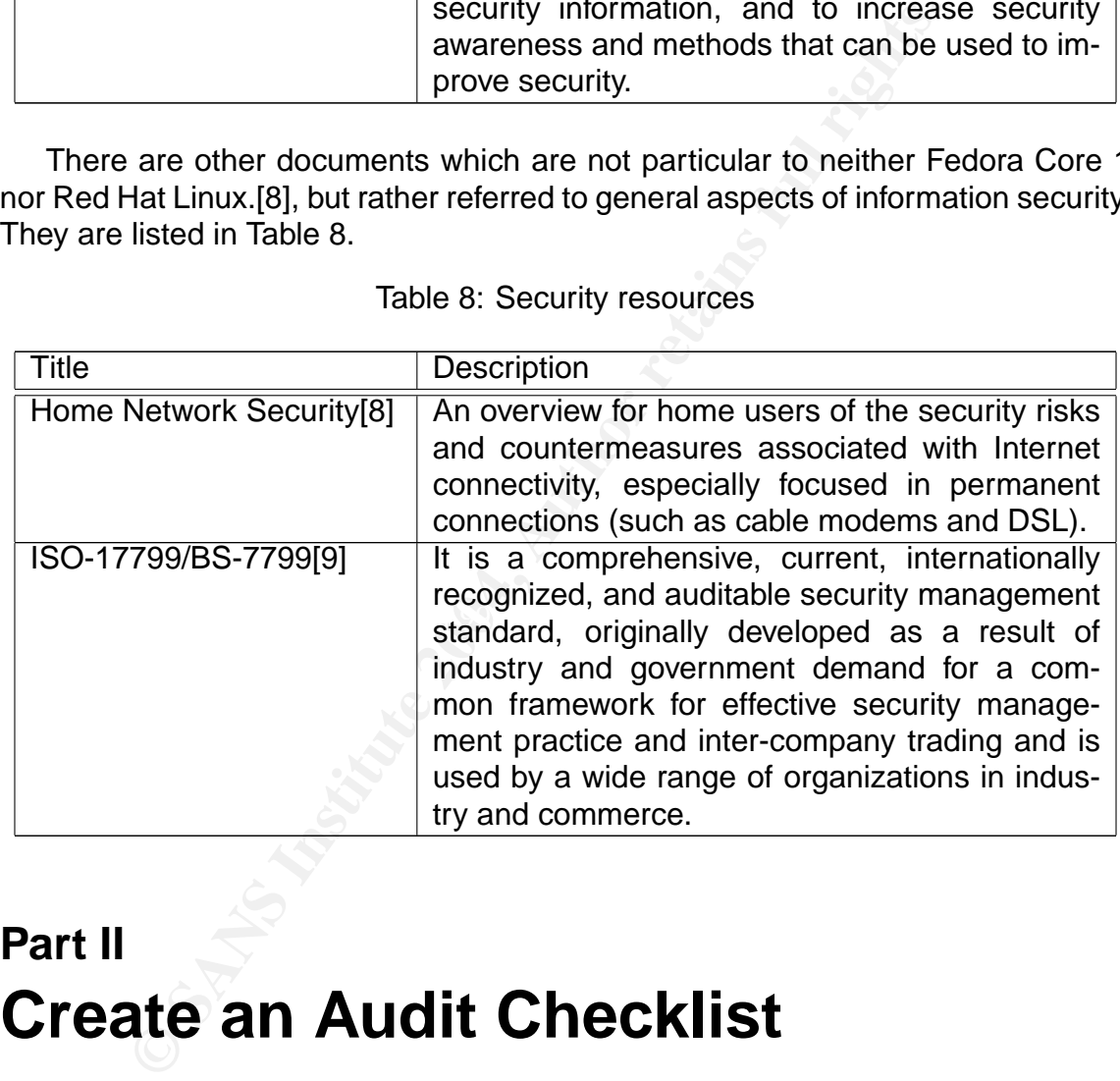

## **Part II Create an Audit Checklist**

## **4 Checklist**

In this section I will offer a checklist for auditing a Fedora Core 1 used as a home computer with the purposes mentioned in section 1, namely: Internet surfing, read and write email, instant messaging, playing games, and remote connections to Virtual Company.

Unless otherwise stated, all the checks must be run login as root first.

#### **4.1 Physical security**

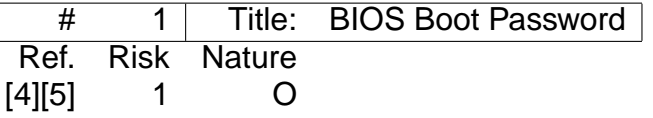

#### **Check**

A computer without a BIOS boot password can be booted by anybody. Setting a BIOS boot password disallows this.

Switch on the computer and check that it asks for a password before booting up the system.

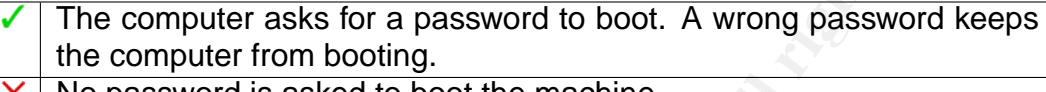

 $\times$  | No password is asked to boot the machine.

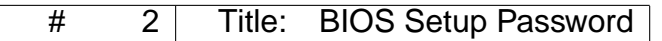

Ref. Risk Nature

[4][5] 2 O

#### **Check**

A computer without a BIOS setup password allows for booting from a different device —another hard disk, a floppy or a CD/DVD— thus bypassing the operating system. Setting a BIOS setup password disallows this.

Switch on the computer. Try to modify the boot order or any other BIOS setting and check that it asks for a password before allowing you to do so.

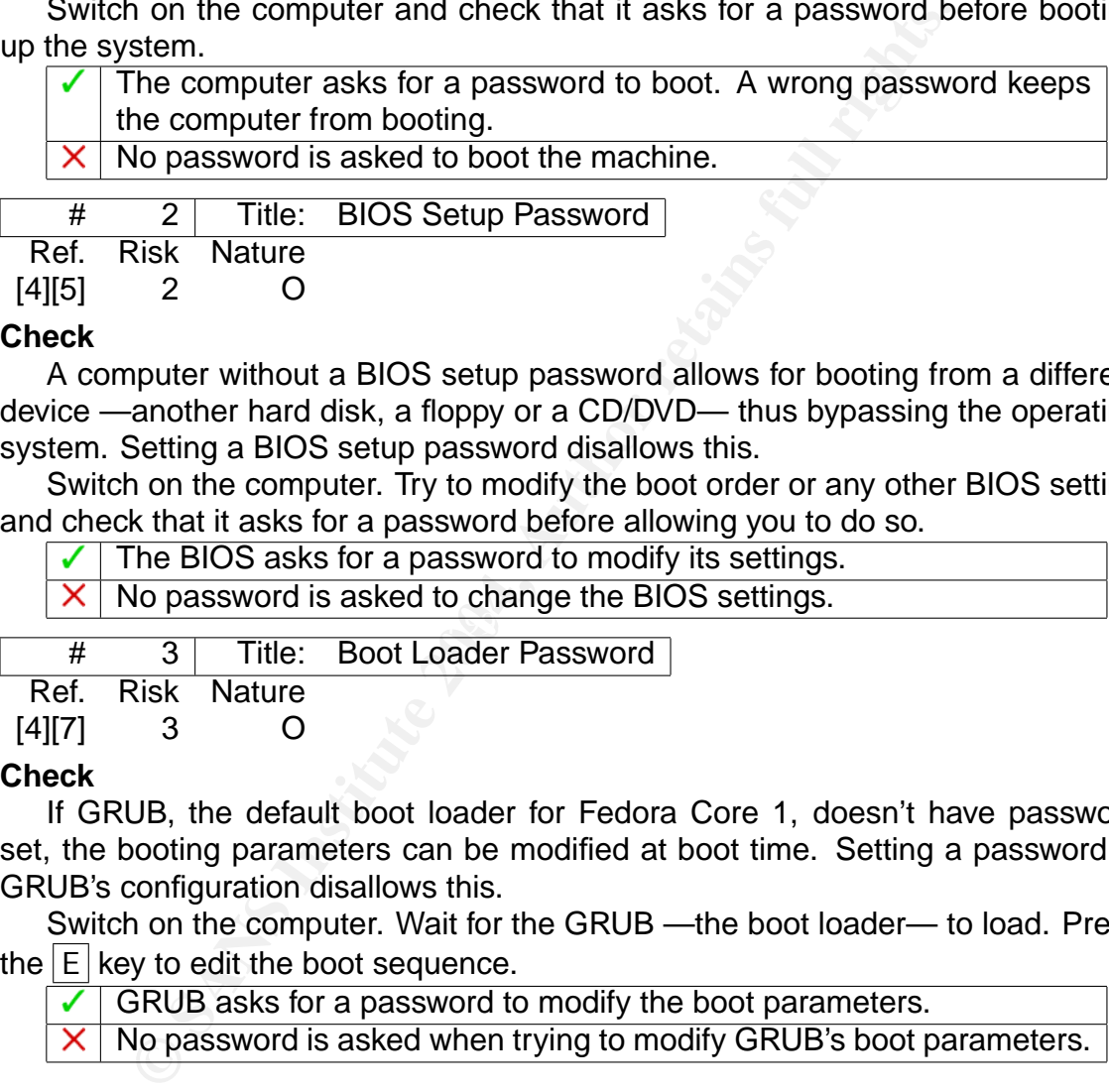

 $3$  | Iitle: Boot Loader Password |

Ref. Risk Nature

[4][7] 3 O

#### **Check**

If GRUB, the default boot loader for Fedora Core 1, doesn't have password set, the booting parameters can be modified at boot time. Setting a password in GRUB's configuration disallows this.

Switch on the computer. Wait for the GRUB —the boot loader— to load. Press the  $E$  key to edit the boot sequence.

 $\checkmark$  GRUB asks for a password to modify the boot parameters.

 $\times$  No password is asked when trying to modify GRUB's boot parameters.

#### **4.2 Authentication**

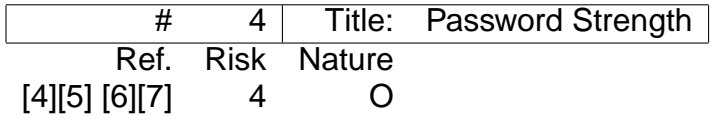

#### **Check**

Password strength can be audited using a password cracker. That is a tool which uses a dictionary of words and modifications of them to try to guess the user passwords.

- 1. Download John the Ripper from the following location ftp://mirrors.kernel.org/fedora.us/fedora/fedora/1/i386/ SRPMS.stable/john-1.6-0.fdr.2.1.src.rpm
- 2. Install it by executing the following commands as root:

```
© SANS Institute 2004, Author retains full rights.
# rpm -ivh /home/jorge/john-1.6-0.fdr.2.1.src.rpm
  1:john ### ... ### [100%]
# cd /usr/src/redhat/
# rpmbuild -bb SPECS/john.spec --target i686
 .... Lots of output ...
# rpm -ivh RPMS/i686/john-1.6-0.fdr.2.1.i686.rpm
Preparing... ### ... ### [100%]
  1:john ### ... ### [100%]
```
3. Run it against the computer passwords for 1 hour with the following commands:

```
... Passwords in clear text ...
    # mkdir /root/JOHN
    # cp /etc/shadow /root/JOHN
    # cd /root/JOHN
    # john shadow
    Loaded x passwords with y different salts (FreeBSD MD5 [32/32])
```
No password can be cracked with John the Ripper running for 1 hour. Any cracked password.

# 5 Title: Password Hashes Ref. Risk Nature  $[4][5][6][7]$  5 O

#### **Check**

The user file /etc/passwd used to be the password database in traditional UNIX systems. However, since /etc/passwd must be world readable —it is also used for converting UIDs and GIDs to user and group names,— everybody could read the password hashes and try to decrypt them by automated guessing with a password cracker. Modern UNIX-like systems do not use this file to store password hashes anymore. The shadow or password file —/etc/shadow is used in Linux instead.

Read the user file /etc/passwd and check that there is no password file included in it.

With a regular user —a non privileged user— try to read the password file /etc/shadow

No password are found in /etc/passwd and a regular user gets a Permission denied error message when trying to read /etc/shadow. Any password can be read as a regular user.

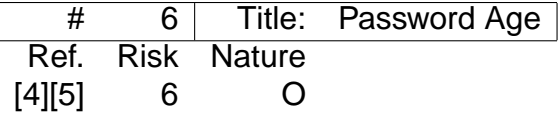

#### **Check**

Passwords should be changed periodically to make harder the task of guessing them. This is controlled with the maximum password age parameter.

The maximum password age of a user can be checked and modified using the chage command, but this command has to be run for each user.

For a faster way to check the maximum password age, run the following command:

```
# awk -F: '{if($2!~/^*/ && $2 !~ /^!/){print $1 ":"$5}}' /etc/shadow
```
This command prints a list of the users and their maximum password age. It only shows the users with a password assigned.

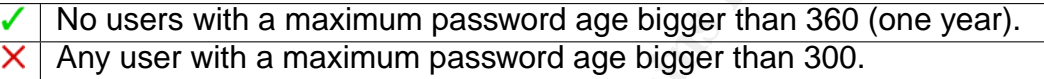

#### **4.3 Users**

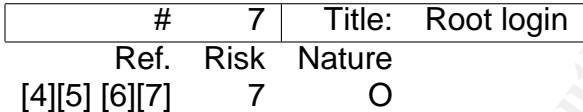

#### **Check**

 $\blacksquare$ many problems.  $\blacksquare$ Using the privileged accounts for regular use is a bad practice that can result in

faster way to check the maximum password age, run the format that the sample principal of the users and their maximum passes we see users with a password assigned.<br>
So we see users with a maximum password assigned.<br>
No use The login program used as for signing onto the computer through telnet or through a virtual terminal. When Fedora Core 1 is configured to allow graphical logins the program used is gdm. Both login and gdm honor the configuration of the /etc/securetty that indicates which tty lines or pseudo-ttys can be used by root to login. Only virtual consoles should be included in this file so the administrator can login when there is a serious problem.

You can verify the contents of the /etc/securetty with the less command.

# less /etc/securetty

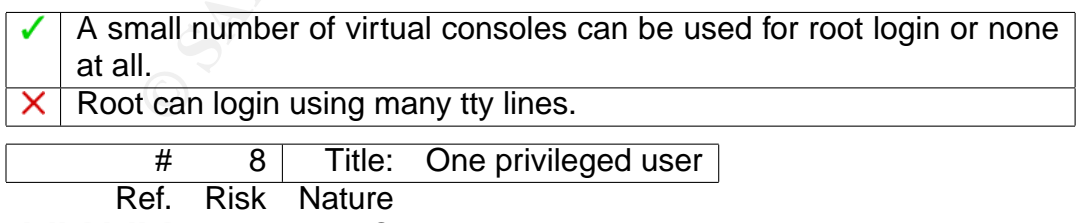

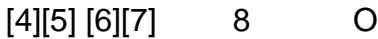

#### **Check**

In Linux —like in any other UNIX-like operating system— the users with unlimited privileges are the ones whose user identifier (UID) is equal to zero. Many exceptions to the security checks are hardcoded in the kernel of the operating system allowing disabling the security restrictions for users with UID 0.

This can be easily check by running the following command that prints all the users with UID equal to 0:

```
# awk -F: '{if ($3 == 0) {print $1}}' / etc/passwd
```
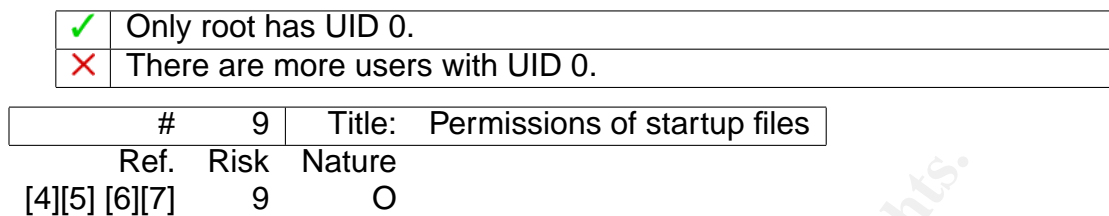

#### **Check**

The permissions and owners of each startup file should only allow modification by the user that executes it (and root).

To check this run the following command:

```
er. Kisk Nature<br>
[7] 9 O<br>
ermissions and owners of each startup file should only allow<br>
er that executes it (and root).<br>
in North Controlling command:<br>
\frac{1}{2}, \frac{1}{2}, \frac{1}{2}, \frac{1}{2}, \frac{1}{2}, \frac{1}{2}, \frac{# for i in \
> $(awk -F: '{if ($7 != "/sbin/nologin"){print $6}}' /etc/passwd)
> do
> ls -ld $i/.[A-z]*
> done
```
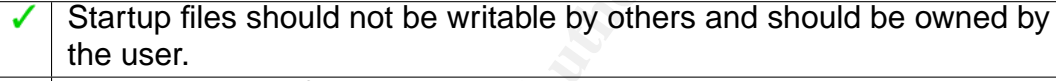

 $\times$  Writable startup files or not owned by user.

Ref. Risk Nature # 10 | Title: Execution PATH [4][5] [6][7] 10 O

#### **Check**

The PATH environment variable indicates where to look for the binaries to execute them. The current directory might not be a controlled directory and trojanized versions of system commands can be executed instead of the legitimate ones.

Execute the command echo \$PATH running as each of the computer users.

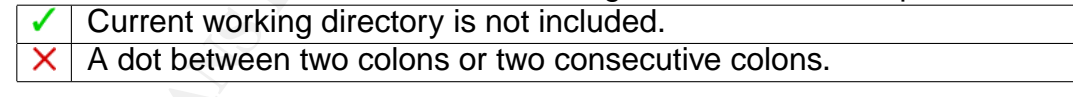

# 11 Title: System Accounts Shell Ref. Risk Nature

 $[4][5][6][7]$  11 O

#### **Check**

System accounts are never used for login into the system so no valid shell should be configured for them.

The following command prints a list of the users and their configured shells:

# awk -F: '{print \$1": "\$7}' /etc/passwd | grep -v "/sbin/nologin"

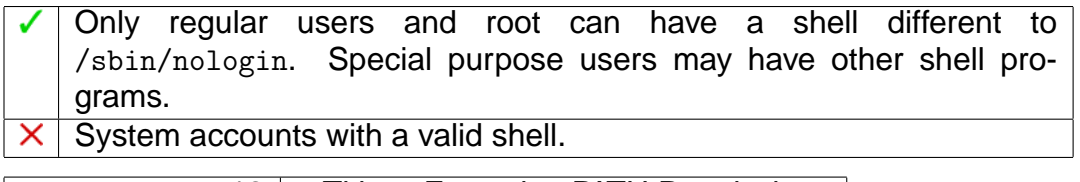

# 12 | Title: Execution PATH Permissions Ref. Risk Nature  $[4][5][6][7]$  12 O

#### **Check**

The permissions of the directories included in the default PATH should protect the binaries from unauthorized deletion.

The default PATH after installation of Fedora Core 1 contains the following directories:

- /bin
- /sbin
- /usr/bin
- /usr/sbin
- /usr/kerberos/bin
- /usr/local/bin
- /usr/local/sbin
- /usr/X11R6/bin

To look for directories that allow deleting files or files that can be modified, run the following command (**Note:** Don't forget the parenthesis):

```
EXERCT: THE CREATE CONSTRENT CONSTRENT CONSTRENT CONSTRENT AND MANNET CONSTRENT ARE INTERENT ARE IN A INTERENT AND AN INTERENT AND A SERVED CONSTRENT AND AN INTERENT AND AN INTERENT AND AN INTERENT AND AN INTERENT AND AN 
# (IFS=:; for i in $PATH;
> do find $i -maxdepth 0 -type d -perm -0002 ;
> find $i -maxdepth 1 -type f -perm -0002; done)
```
No file or directory is printed.  $\times$  Some file or directory is printed.

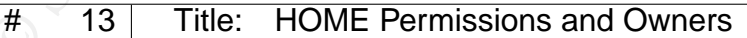

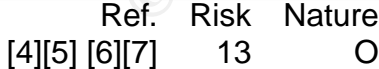

#### **Check**

Only the user should be able to create or delete files in his home directory. This can be checked with the following command:

```
# for i in $(awk -F: '{print $6}' /etc/passwd | sort -u);
> do ls -ld $i; done
```
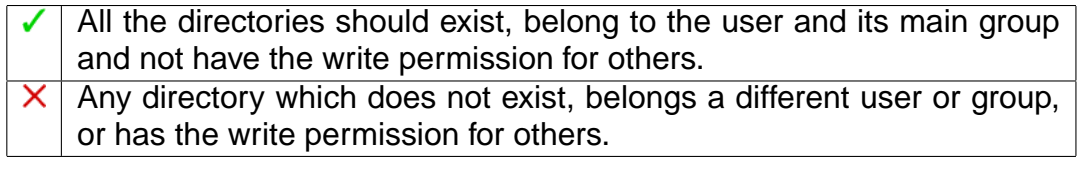

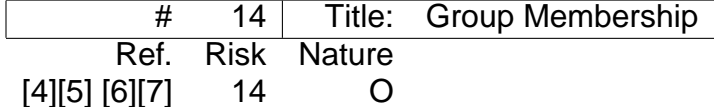

**Check**

A user should only be belong to minimal set of groups which are strictly needed. Special tasks should be done only with the administrator user.

The group membership of each user is described in /etc/group and can be explored with the following command.

```
Example 11 The Solution School School School School School School School School School School School School School School School School School School School School School School School School School School School School S
# for i in ((awk - F: '{print $1})' / etc/passwd); \ \ \> do GRP=""; \
> for j in $(grep $i /etc/group | awk -F: '{print $1}'); \
> do \
> GRP="$GRP $j"; \
> done; \
> echo "$i =$GRP"; \
> done
```
Regular users should belong to their User Private Group (UPG) and root should belong to root, bin, daemon, sys, adm, disk, and wheel. Any other group that is not required for tasks that must be done by the  $\times$  $\blacksquare$  the affine  $\blacksquare$ user.

#### **4.4 Files**

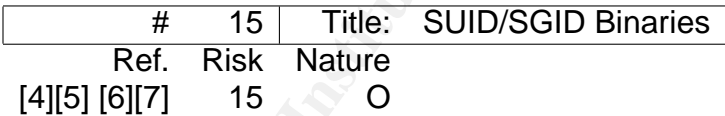

#### **Check**

The SUID and SGID bits provide a program the special privilege to run as the user or group owning it. If such a program can be tricked into running arbitrary code, the code would run as the user or group owning it.

# find / -type f -perm +06000 2> /dev/null

The following files have this privilege in the default installation. The system will have problems to run completly if the privilege is removed form the ones that have a star at the end.

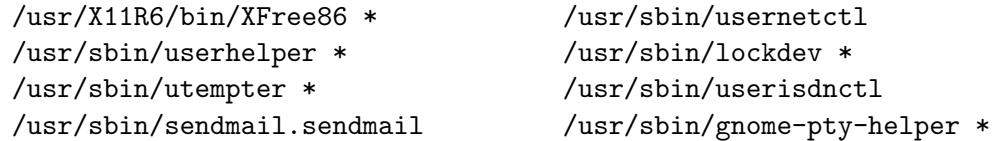

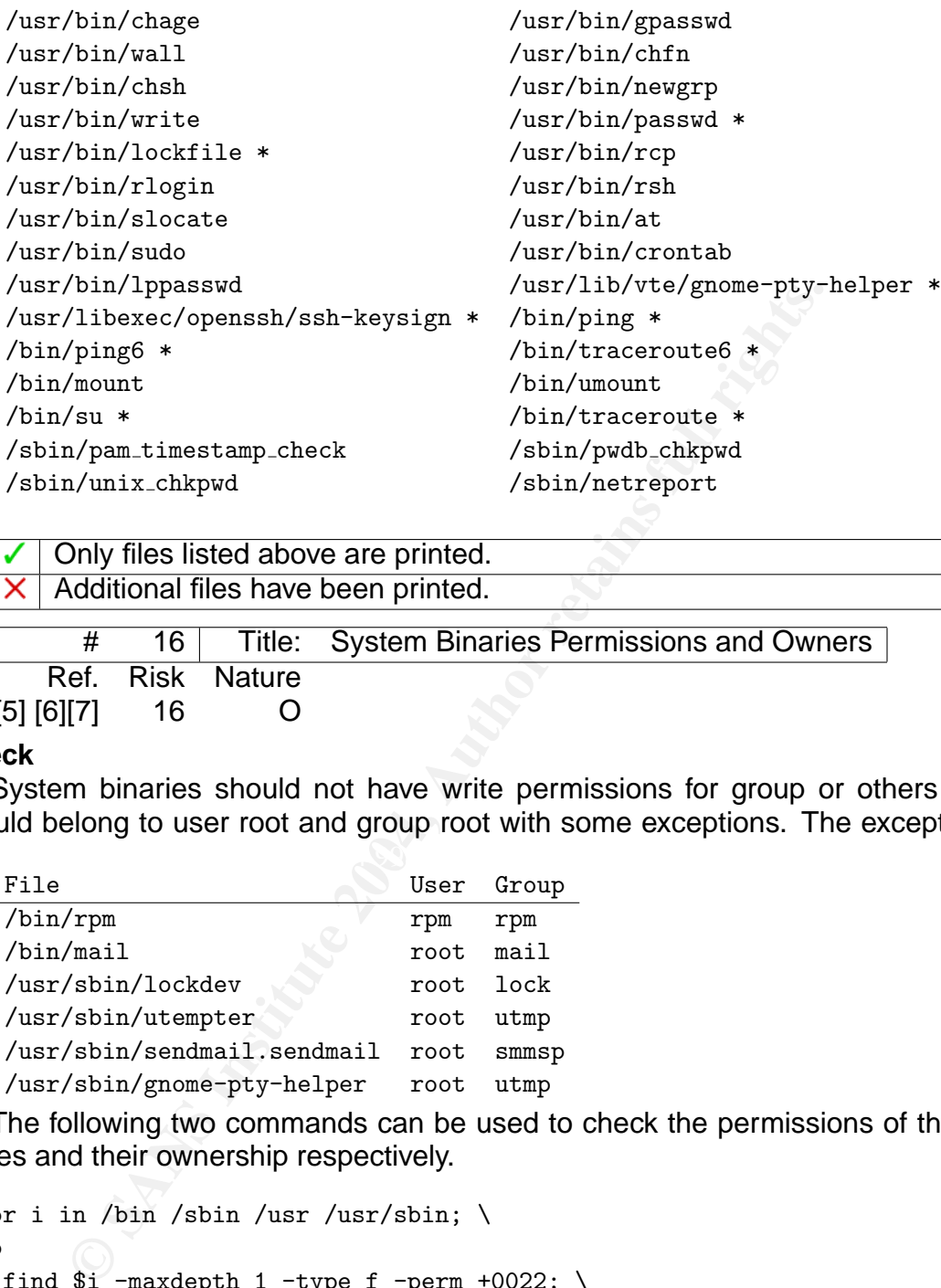

Only files listed above are printed. Additional files have been printed.

# 16 | Title: System Binaries Permissions and Owners Ref. Risk Nature [4][5] [6][7] 16 O

#### **Check**

Key fingerprint = AF19 FA27 2F94 998D FDB5 DE3D F8B5 06E4 A169 4E46 System binaries should not have write permissions for group or others and should belong to user root and group root with some exceptions. The exceptions are:

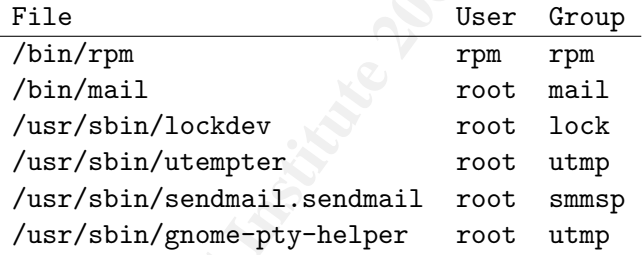

The following two commands can be used to check the permissions of the binaries and their ownership respectively.

```
# for i in /bin /sbin /usr /usr/sbin; \
> do
> find \overline{si} -maxdepth 1 -type f -perm +0022; \
> done
# for i in /bin /sbin /usr /usr/sbin; \
> do
> find $i -maxdepth 1 -type f -a ! \( -user root -a -group root \) ; \
> done
       No output from the first command and only the exceptions of the table
```
for the second. Any file from the first command or files not listed above for the second.

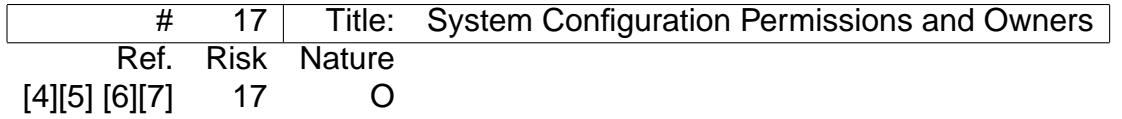

#### **Check**

System configuration files contained in /etc should not have write permissions for group or others and should belong to user root and group root.

The following two commands can be used to check the permissions of the system configuration files and their ownership respectively.

```
# find /etc -type f -perm +0022
```
# find /etc -type f -a ! \( -user root -a -group root \)

No files printed with the first command nor the second one, except for /etc/dumpdates that will appear on both.

 $\times$  Files other that /etc/dumpdates printed as a result of the first or the second command.

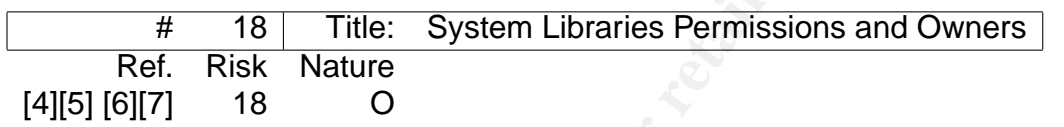

#### **Check**

System libraries should not have write permissions for group or others and should belong to user root and group root.

The following two commands can be used to check the permissions of the libraries and their ownership respectively.

```
Example 1 From +0022<br>
Example 1 For the first command nor the second one, etc/dumpdates that will appear on both.<br>
No files printed with the first command nor the second one, etc/dumpdates that will appear on both.<br>

# for i in /lib /usr/lib; \
> do
> find $i -maxdepth 1 -type f -perm +0022; \
> done
# for i in /bin /sbin /usr /usr/sbin; \
> do
> find $i -maxdepth 1 -type f ! -a \( -user root -a -group root \) ; \
> done
```
No file gets printed.  $\times$  Any file printed as a result of executing the first command or the second one.

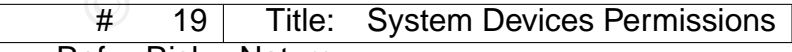

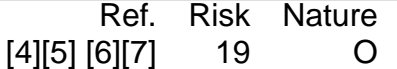

#### **Check**

The permissions and ownership of the device files are a fundamental way to restrict access to hardware and kernel services.

The package manager application can verify different properties of the files installed with each package against the intended values. This is probably the best way to verify the permissions and ownership of the device files. However, it must

be taken into account that the PAM console module changes the permissions of certain devices. Therefore, the check has to be run from a remote system with no user logged in or ignore all differences reported by it that are also specified in the console module configuration file (/etc/security/console.perms).

The verification of the dev package —the one that installs all the device files can be done with this command:

rpm -V dev

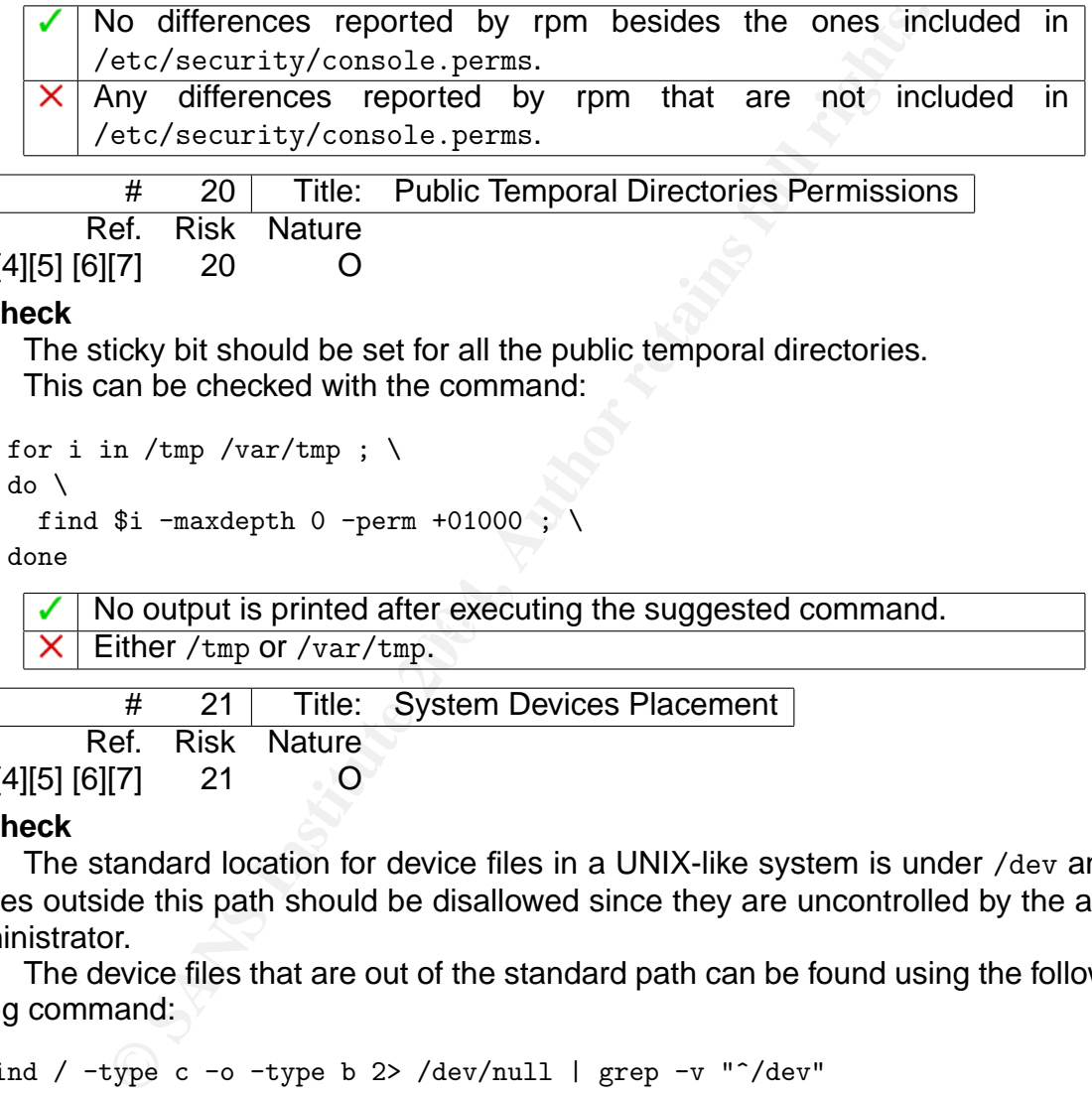

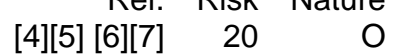

**Check**

The sticky bit should be set for all the public temporal directories. This can be checked with the command:

```
# for i in /tmp /var/tmp; \
```
Ref. Risk Nature

 $[4][5][6][7]$  21 O

 $>$  do  $\backslash$ 

```
> find i -maxdepth 0 -perm +01000;
```
> done

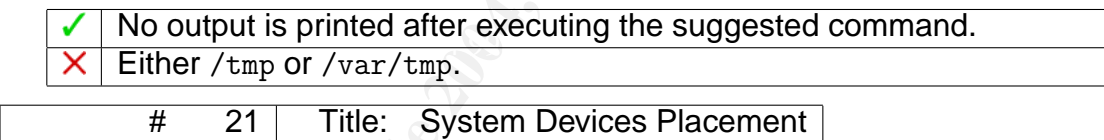

**Check**

The standard location for device files in a UNIX-like system is under /dev and files outside this path should be disallowed since they are uncontrolled by the administrator.

The device files that are out of the standard path can be found using the following command:

find / -type c -o -type b 2> /dev/null | grep -v "^/dev"

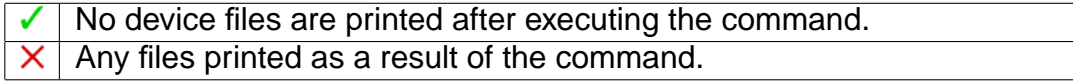

#### **4.5 Services**

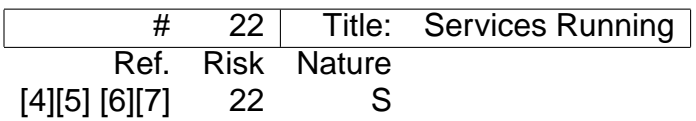

#### **Check**

Many Fedora Core 1 services behave as network servers —a daemon is listening for connections on one or more network ports— and can be used to attack the computer.

Fedora Core 1 comes with most services switched off by default. The run level —which can be obtained with the command runlevel— defines which services are activated. A graphical desktop runs by default in run level 5.

The command used to verify which services will run in every run level is chkconfig --list. Read the output and switch off any services that you don't need.

- Only necessary services switched on.
- Unnecessary services switched on.

#### **4.6 Connections**

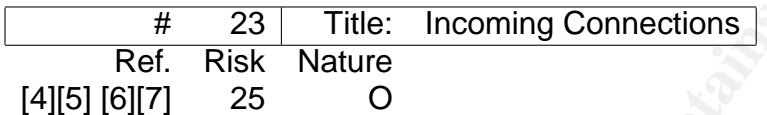

#### **Check**

Fedora Core 1 comes with a built-in firewall that is even able to do stateful inspection of network packets.

**Example 10** Second the output and switch off any services that you don't network on Unit processary services switched on.<br> **Dimecessary services switched on.**<br> **ODENTIFY AUTE:** Incoming Connections<br> **EXECUTE:** This is eve This firewalls should be enabled. Services should only be trusted when they are actually needed and secure services used rather than the insecure ones that offer similar functionality. For example, ssh should always be used instead of telnet or ftp.

To check that the firewall is enabled execute the following command:

```
# redhat-config-securitylevel
```
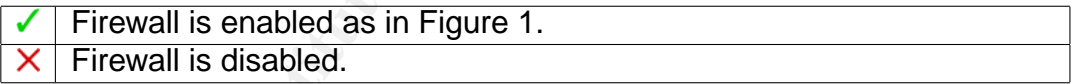

#### **4.7 Software**

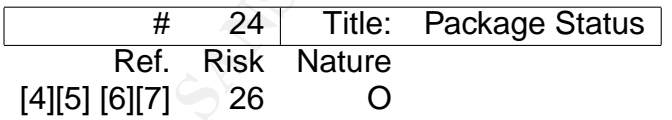

#### **Check**

Software installation in Fedora Core 1 is done using the RPM package management system. The list of installed packages can be obtained with the command rpm -qa. Many properties —user owner, group owner, size, MD5 hash, ... — of all the files installed as part of any package can be checked against the expected values of those properties using the command  $r$ pm  $-V$  package or  $r$ pm -Va if all packages are to be changed.

It is considered normal behavior of the system to get reported many changes as the result of the verification process. But it is very significant to get a different MD5 sum for a binary or library file. Other results must be studied carefully.

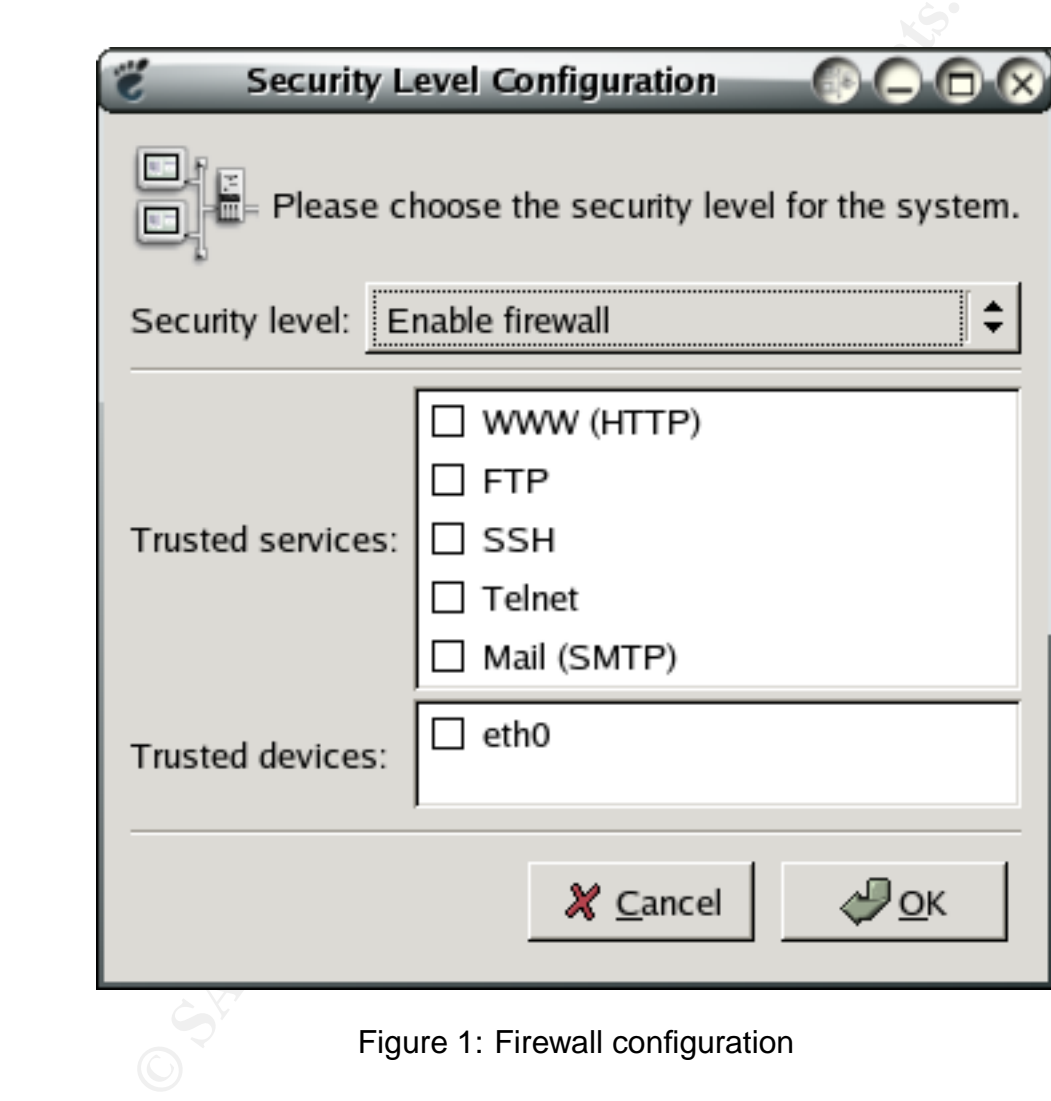

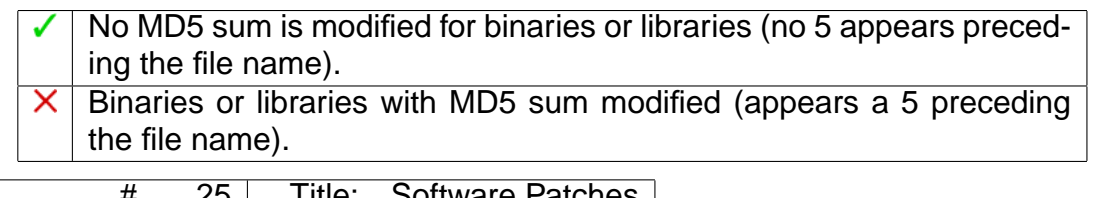

 $H = 30$  Title: Software Patches Ref. Risk Nature [4][5] [6][7] 27 O

#### **Check**

Software must be kept up to date so known software vulnerabilities cannot be used to attack the computer.

Fedora Core 1, as its predecessors, comes with the up2date utility that helps to update the computer software and shows if there are new versions of any package available.

To get the list of available packages that are not yet installed in the computer, execute:

```
up2date-nox --dry-run
```
No new packages should be available for install. There are new packages available for install.

# are must be kept up to date so known software vulnerabilititack the computer.<br>
Eacore 1, as its predecessors, comes with the up2date utility<br>
de computer software and shows if there are new versions of<br>
the list of availab **Conduct the Audit - Testing, Part III Evidence and Findings**

## **5 Results of the Audit**

For this section I have chosen the ten checks from the previous section that I consider more relevant to show an example here. The criteria for choosing them have been the risk factor of the vulnerability related to that check, the complexity of the check and the significance of the results.

# 1 Checking: 3 Boot Loader Password

#### **Evidence**

The machine is switched on and The first interactive screen displays a blue background and the Fedora Core logo at the bottom of the screen. There should be at least one line to choose to boot the Fedora Core 1, although more lines can be present if the kernel has been updated. I choose any of them and press the  $|E|$ key. The screen changes and no password is asked. Three lines are displayed:

- 1. The first one indicates in which disk and partition can be found the kernel.
- 2. The second one selects one the many possible kernels present in the partition and provides it with boot parameters.

3. The third one is a file containing kernel modules that must be loaded before the root file system is available.

If I edit the third one adding the word single at the end of the line, Linux is booted in single user mode. Then you are logged in as root and no password has been asked.

#### **Findings**

**X** The boot loader entries can be edited without password. The direct result of this non-compliance is that the computer is exposed to vulnerability 3.

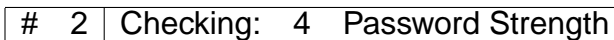

#### **Evidence**

**Example 18** is that the computer is exposed to vulnerability 3<br> **Checking:** 4 Password Strength<br> **B** home computers come with only two users configured that<br>
user and root. They come with preset passwords that should<br>
use These home computers come with only two users configured that can do login: a regular user and root. They come with preset passwords that should be changed as soon as possible. The two accounts in this computer are jorge —the regular user— that has the password user and root that has a more complicated password (virtual).

I copy the shadow file (/etc/shadow and start running john with this shadow file for 1 hour.

#### **Findings**

Both passwords were successfully guessed. The direct result of this non-

compliance is that the computer is exposed to vulnerability 4.

```
# 3 Checking: 8 One Privileged User
```
#### **Evidence**

 $\blacksquare$   $\blacksquare$   $\blacks$ I run the suggested command to check if more than one privileged user exists.

```
# awk -F: '{if ($3 == 0) {print $1}}' /etc/passwd
root
```
#### **Findings**

There is only one privileged user.

# 4 Checking: 10 Execution PATH

#### **Evidence**

I start as root and run the command echo \$PATH. Then I login as each of the users —one in this case— and run the same command. Notice the - used with su that returns a login shell, thus modifying the PATH.

```
# echo $PATH
/usr/kerberos/sbin:/usr/kerberos/bin:/usr/local/sbin:/usr/local/bin:/sbin:/bin:/usr/sbin:/u
su - jorge
$ echo $PATH
/usr/kerberos/bin:/usr/local/bin:/bin:/usr/bin:/usr/X11R6/bin:/home/jorge/bin
```
#### **Findings**

None of the execution paths contains the current working directory expressed as a dot or two consecutive colons.

# 5 Checking: 11 System Accounts Shell

#### **Evidence**

I run the sugested command to check if more than one privileged user exists.

```
Example 2018 1 ( \frac{1}{2} ) \frac{1}{2} ( \frac{1}{2} ) \frac{1}{2} ) \frac{1}{2} (\frac{1}{2} ) \frac{1}{2} ) \frac{1}{2} (\frac{1}{2} ) \frac{1}{2} (\frac{1}{2} ) \frac{1}{2} (\frac{1}{2} ) \frac{1}{2} ) \frac{1}{2} (\frac{1}{2} ) \frac{1}{2} ) \frac{# awk -F: '{print $1": "$7}' /etc/passwd | grep -v "/sbin/nologin"
root: /bin/bash
sync: /bin/sync
shutdown: /sbin/shutdown
halt: /sbin/halt
news:
jorge: /bin/bash
```
The users root and jorge aren't system accounts and must have a shell to be userd. The users sync, shutdown, and halt are special purpose users and can have this programs as their shell. However, the user news has no shell assigned and the manual page of the passwd file says that:

shell, the program to run at login (if empty, use /bin/sh).

#### **Findings**

 $\mathbb{R}^3$  fine assembly fine and  $\mathbb{R}^3$  show assigned. The anset result of The user news has the /bin/sh shell assigned. The direct result of this non-

compliance is that the computer is exposed to vulnerability 11.

# 6 | Checking: 17 System Configuration Permissions and Owners

#### **Evidence**

I run the two suggested commands:

```
# find /etc -type f -perm +0022
/etc/dumpdates
# find /etc -type f -a ! \( -user root -a -group root \)
/etc/dumpdates
```
#### **Findings**

Only the file /etc/dumpdates is printed and this one is considered valid in the

check.

Checking: 19 System Devices Permissions

#### **Evidence**

I run the verification utility of RPM with the following results:

```
# rpm -V dev
.....U.. /dev/apm_bios
.....U.. /dev/audio
```
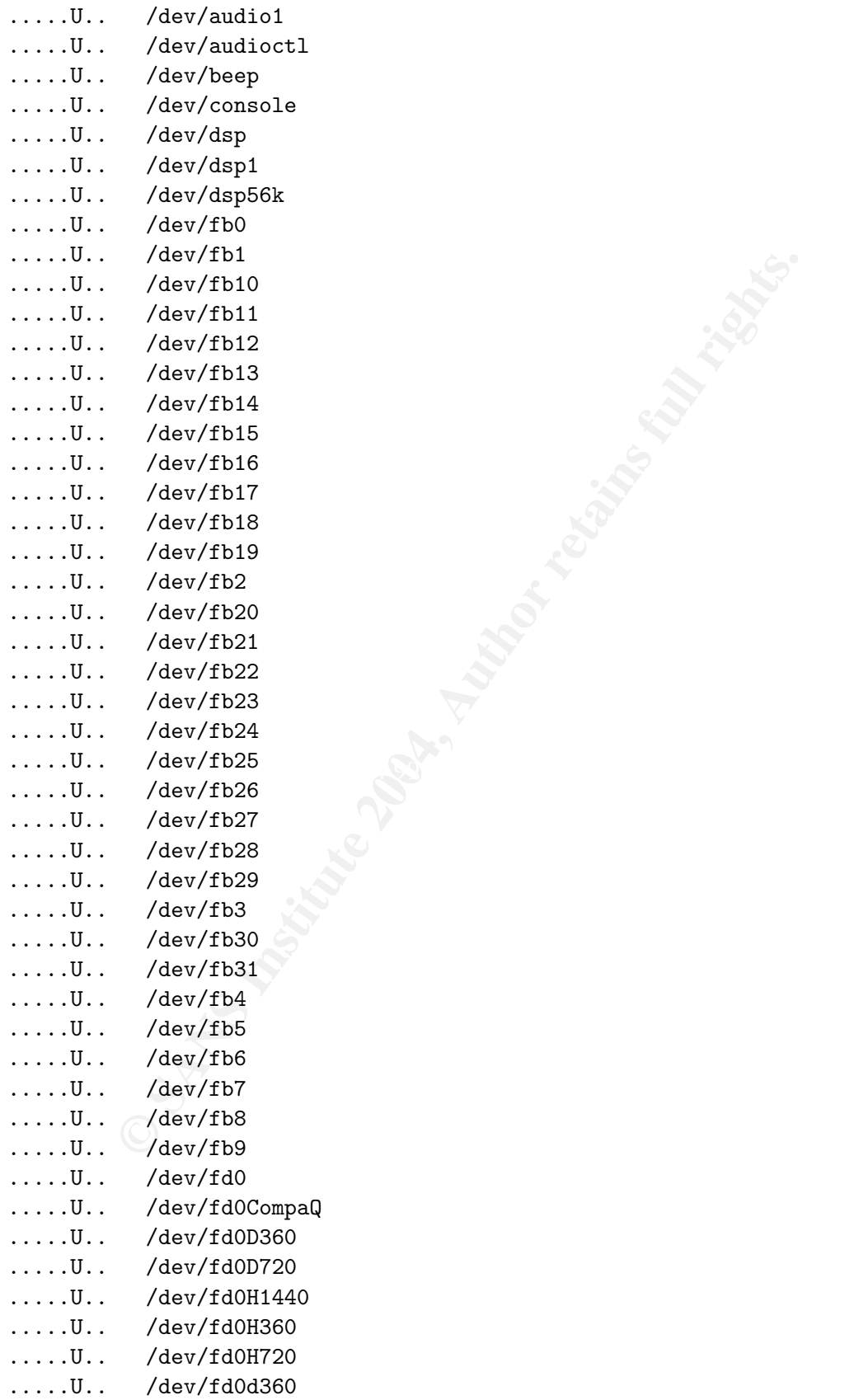

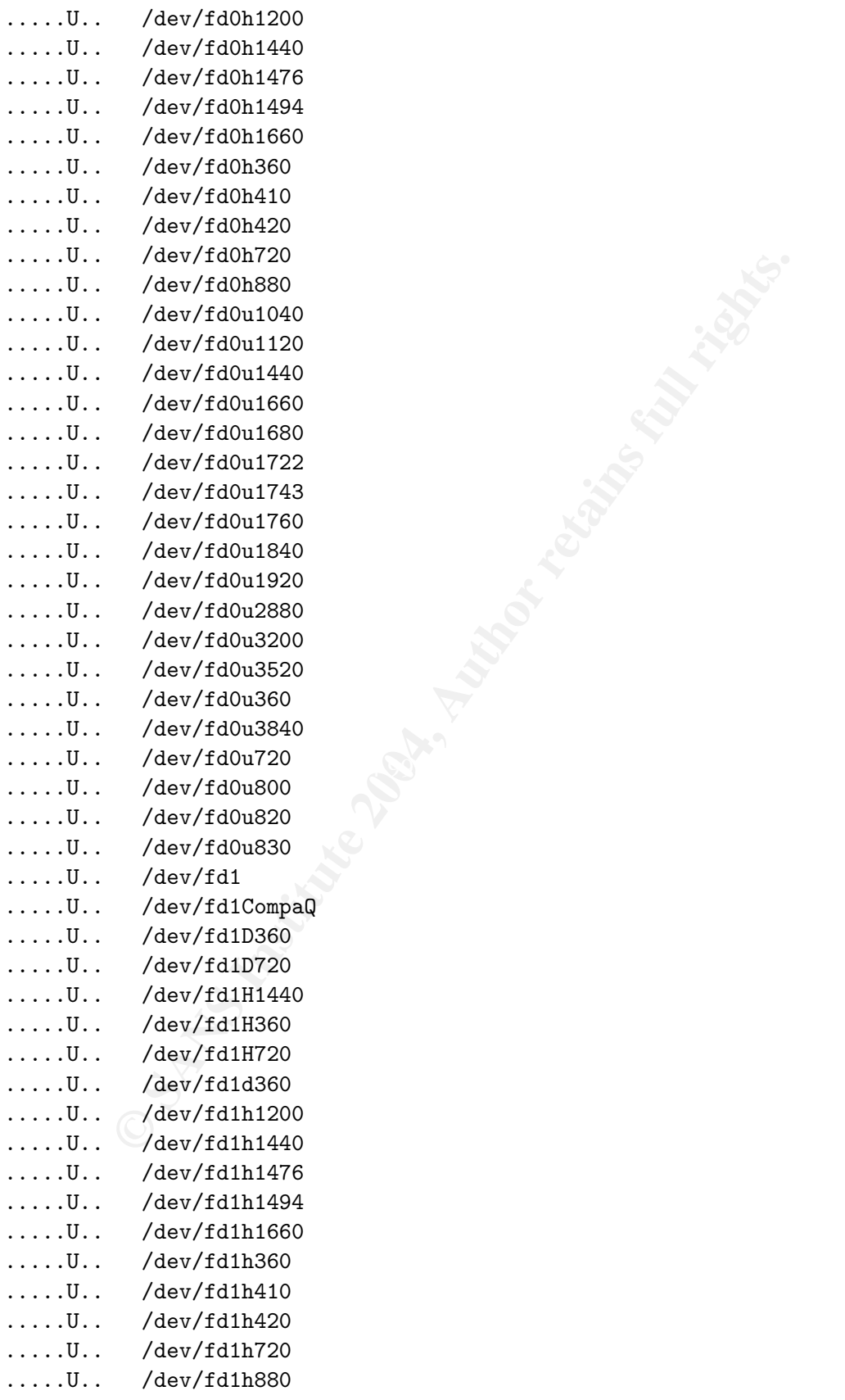

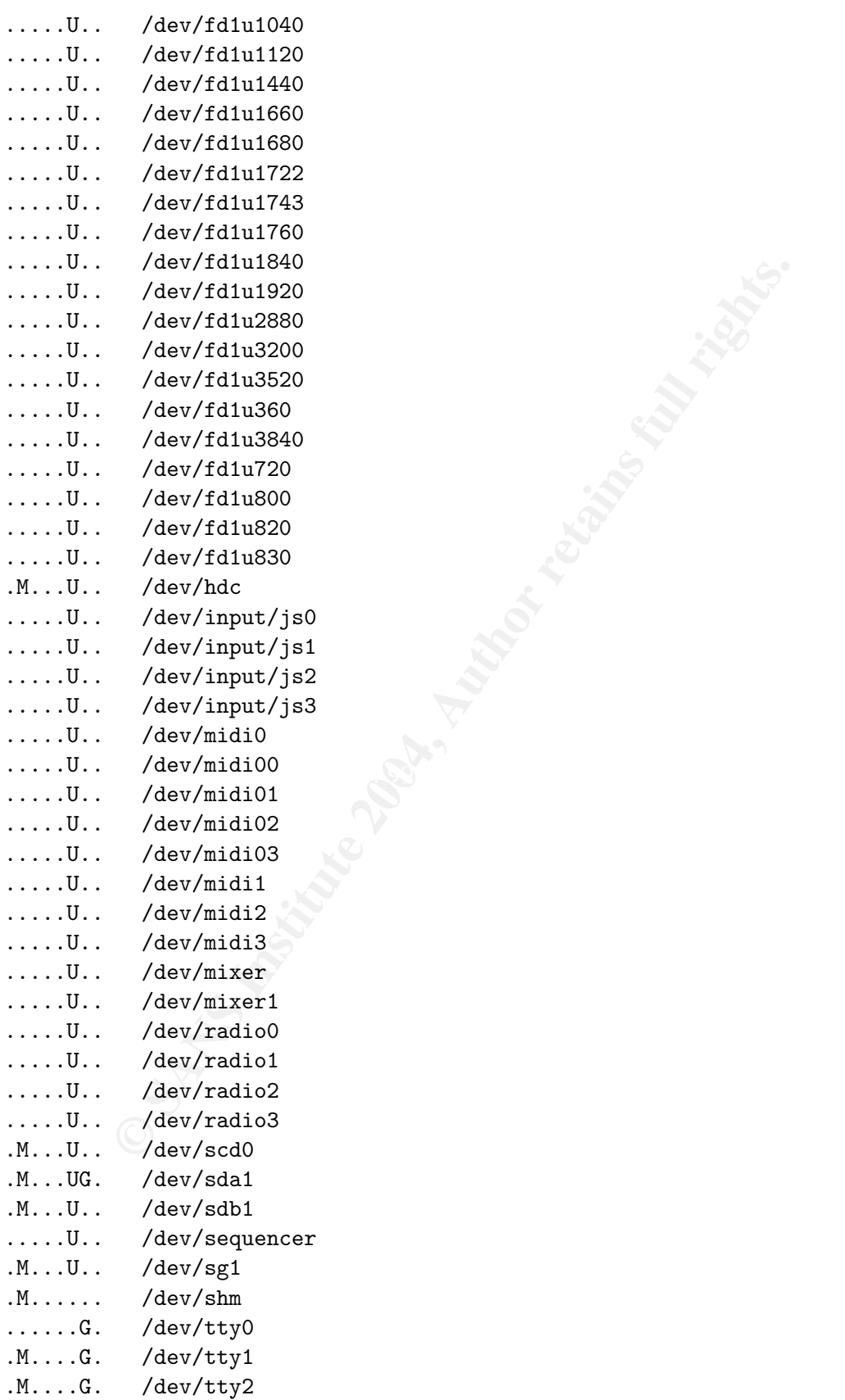

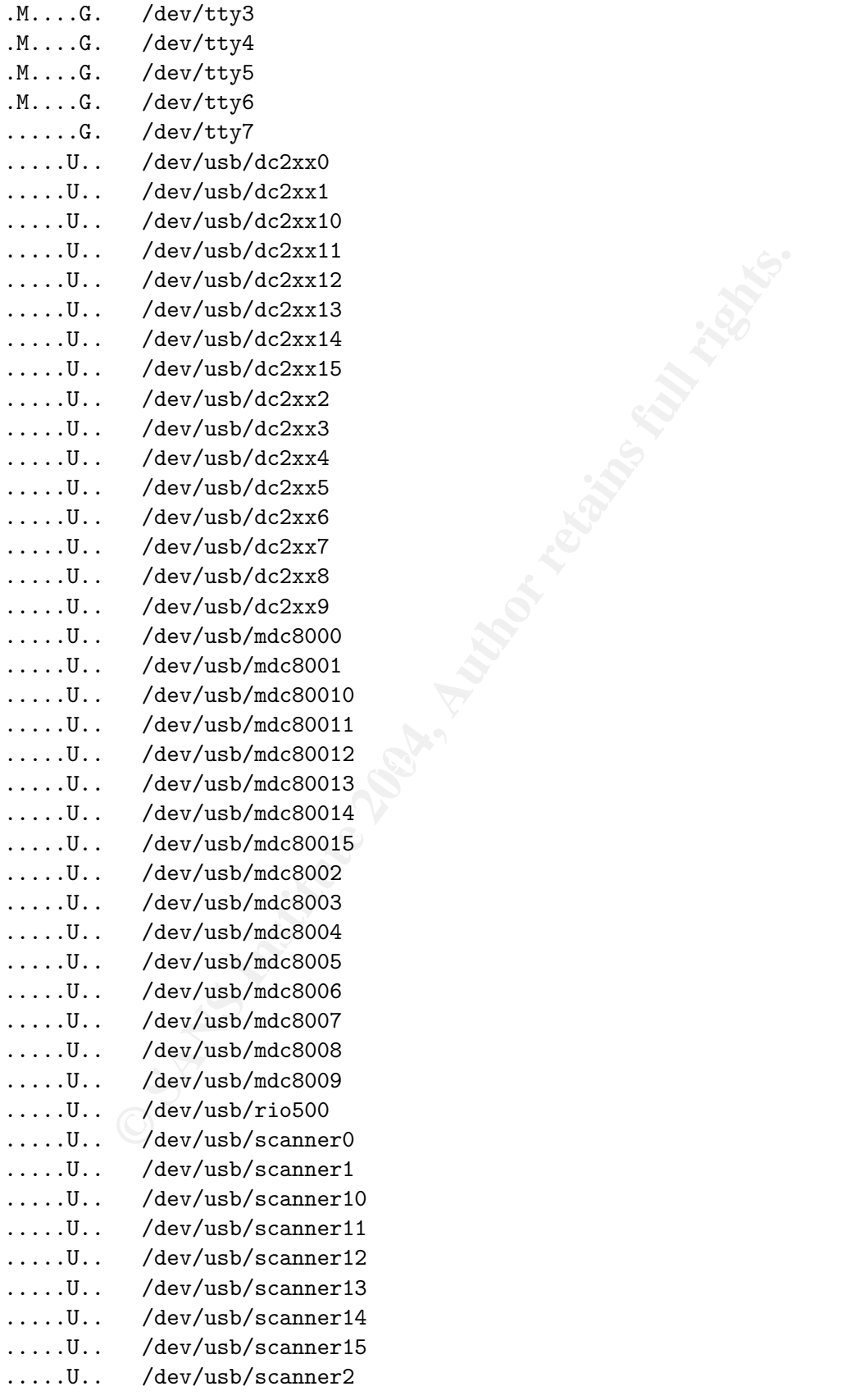

- .....U.. /dev/usb/scanner3
- .....U.. /dev/usb/scanner4
- .....U.. /dev/usb/scanner5
- .....U.. /dev/usb/scanner6
- .....U.. /dev/usb/scanner7
- .....U.. /dev/usb/scanner8
- .....U.. /dev/usb/scanner9
- .....U.. /dev/vbi0
- .....U.. /dev/vbi1
- .....U.. /dev/vbi2
- .....U.. /dev/vbi3
- .....U.. /dev/video/em8300
- .....U.. /dev/video/em8300\_ma
- .....U.. /dev/video/em8300\_mv
- .....U.. /dev/video/em8300\_sp
- .....U.. /dev/video0
- .....U.. /dev/video1
- .....U.. /dev/video2
- .....U.. /dev/video3
- .....U.. /dev/vtx
- .....U.. /dev/vtx0
- .....U.. /dev/vtx1
- .....U.. /dev/vtx2
- .....U.. /dev/vtx3
- .....U.. /dev/winradio0
- .....U.. /dev/winradio1
- .....U.. /dev/winradio2
- .....U.. /dev/winradio3

There are a lot of changes. But the check states that the ones included in the file /etc/security/console.perms should be ignored, so I read this file that has the following contents:

```
New Yould<br>
Odev/video/em8300<br>
Odev/video/em8300<br>
Qev/video/em8300_ma<br>
Odev/video/em8300_ma<br>
Odev/video/em8300_my<br>
<i>Qev/video/em8300_my<br>
Odev/video/em8300_my<br>
<i>Qev/video2<br>
Odev/vixx<br>
Odev/vixx<br>
Odev/vixx
# /etc/security/console.perms
#
# This file determines the permissions that will be given to priviledged
# users of the console at login time, and the permissions to which to
# revert when the users log out.
# format is:
# <class>=list of regexps specifying consoles or globs specifying files
# file-glob|<class> perm dev-regex|<dev-class> \
# revert-mode revert-owner[.revert-group]
# the revert-mode, revert-owner, and revert-group are optional, and default
# to 0600, root, and root, respectively.
#
# For more information:
# man 5 console.perms
```

```
New/app*/dev/audio*/dev/philit<br>
New/Author/dev/sound/*/dev/cdvniter*/mnt/cdrom*<br>
New/cdrom*/dev/cdroms/*/dev/cdvniter*/mnt/cdrom*<br>
New/cdrom*/dev/cdroms/*/dev/cdvniter*/mnt/cdrom*<br>
New/hilot<br>
\frac{1}{2}<br>
\frac{1}{2}<br>
\frac{1}{2}Kkpa\ge = /dev/kpaF# file classes -- these are regular expressions
<console>=tty[0-9][0-9]* vc/[0-9][0-9]* :[0-9]\.[0-9] :[0-9]
<xconsole>=:[0-9]\.[0-9] :[0-9]
# device classes -- these are shell-style globs
\langlefloppy>=/dev/fd[0-1]* \
         /dev/floppy/* /mnt/floppy*
<sound>=/dev/dsp* /dev/audio* /dev/midi* \
        /dev/mixer* /dev/sequencer \
        /dev/sound/* /dev/beep
<cdrom>=/dev/cdrom* /dev/cdroms/* /dev/cdwriter* /mnt/cdrom*
<pilot>=/dev/pilot
<jaz>=/mnt/jaz*
<zip>=/mnt/pocketzip* /mnt/zip*
<ls120>=/dev/ls120 /mnt/ls120*
<scanner>=/dev/scanner /dev/usb/scanner*
<rio500>=/dev/usb/rio500
<camera>=/mnt/camera* /dev/usb/dc2xx* /dev/usb/mdc800*
<memstick>=/mnt/memstick*
<flash>=/mnt/flash*
<diskonkey>=/mnt/diskonkey*
<rem_ide>=/mnt/microdrive*
\langlefb>=/dev/fb /dev/fb[0-9]* \
     /dev/fb/*
<kbd>=/dev/kbd
<joystick>=/dev/js[0-9]*
<v4l>=/dev/video* /dev/radio* /dev/winradio* /dev/vtx* /dev/vbi* \
      /dev/video/*
<gpm>=/dev/gpmctl
<dri>=/dev/nvidia* /dev/3dfx*
<mainboard>=/dev/apm_bios
# permission definitions
<console> 0660 <floppy> 0660 root.floppy
<console> 0600 <sound> 0600 root
<console> 0600 <cdrom> 0660 root.disk
<console> 0600 <pilot> 0660 root.uucp
<console> 0600 <jaz> 0660 root.disk
<console> 0600 <zip> 0660 root.disk
<console> 0600 <ls120> 0660 root.disk
<console> 0600 <scanner> 0600 root
<console> 0600 <camera> 0600 root
<console> 0600 <memstick> 0600 root
<console> 0600 <flash> 0600 root
<console> 0600 <diskonkey> 0660 root.disk
<console> 0600 <rem_ide> 0660 root.disk
```

```
<console> 0600 <fb> 0600 root
<console> 0600 <kbd> 0600 root
<console> 0600 <joystick> 0600 root
<console> 0600 <v4l> 0600 root
<console> 0700 <gpm> 0700 root
<console> 0600 <mainboard> 0600 root
<console> 0600 <rio500> 0600 root
<xconsole> 0600 /dev/console 0600 root.root
<xconsole> 0600 <dri> 0600 root
```
The classes console, floppy, sound, cdrom, scanner, rio500, camera, fb v4l, and mainboard explain all the changes found with the RPM verification.

#### **Findings**

No differences have been found besides the changes covered by /etc/security/console.perms.

#### # 8 | Checking: 22 Services

#### **Evidence**

To list the services that are enabled for the default run level, I execute the following commands:

```
Example 10<br>
Example 10<br>
Example 10<br>
Example 10<br>
Example 10<br>
Example 10<br>
Example 10<br>
Example 10<br>
Example 10<br>
Example 10<br>
Example 1<br>
Example 1<br>
Example 1<br>
Example 1<br>
Example 1<br>
Example 1<br>
Exa
Key fingerprint = AF19 FA27 2F94 998D FDB5 DE3D F8B5 06E4 A169 4E46
# runlevel
N 5
# chkconfig --list
gpm 0:off 1:off 2:on 3:on 4:on 5:on 6:off
kudzu 0:off 1:off 2:off 3:on 4:on 5:on 6:off
syslog 0:off 1:off 2:on 3:on 4:on 5:on 6:off
rawdevices 0:off 1:off 2:off 3:on 4:on 5:on 6:off
netfs 0:off 1:off 2:off 3:on 4:on 5:on 6:off
network 0:off 1:off 2:on 3:on 4:on 5:on 6:off
random 0:off 1:off 2:on 3:on 4:on 5:on 6:off
saslauthd 0:off 1:off 2:off 3:off 4:off 5:off 6:off
iptables 0:off 1:off 2:on 3:on 4:on 5:on 6:off
anacron 0:off 1:off 2:on 3:on 4:on 5:on 6:off
atd 0:off 1:off 2:off 3:on 4:on 5:on 6:off
irda 0:off 1:off 2:off 3:off 4:off 5:off 6:off
nscd 0:off 1:off 2:off 3:off 4:off 5:off 6:off
acpid 0:off 1:off 2:off 3:on 4:on 5:on 6:off
apmd 0:off 1:off 2:on 3:on 4:on 5:on 6:off
irqbalance 0:off 1:off 2:off 3:on 4:on 5:on 6:off
pcmcia 0:off 1:off 2:on 3:on 4:on 5:on 6:off
nfslock 0:off 1:off 2:off 3:on 4:on 5:on 6:off
nfs 0:off 1:off 2:off 3:off 4:off 5:off 6:off
microcode_ctl 0:off 1:off 2:on 3:on 4:on 5:on 6:off
smartd 0:off 1:off 2:on 3:on 4:on 5:on 6:off
isdn 0:off 1:off 2:on 3:on 4:on 5:on 6:off
```
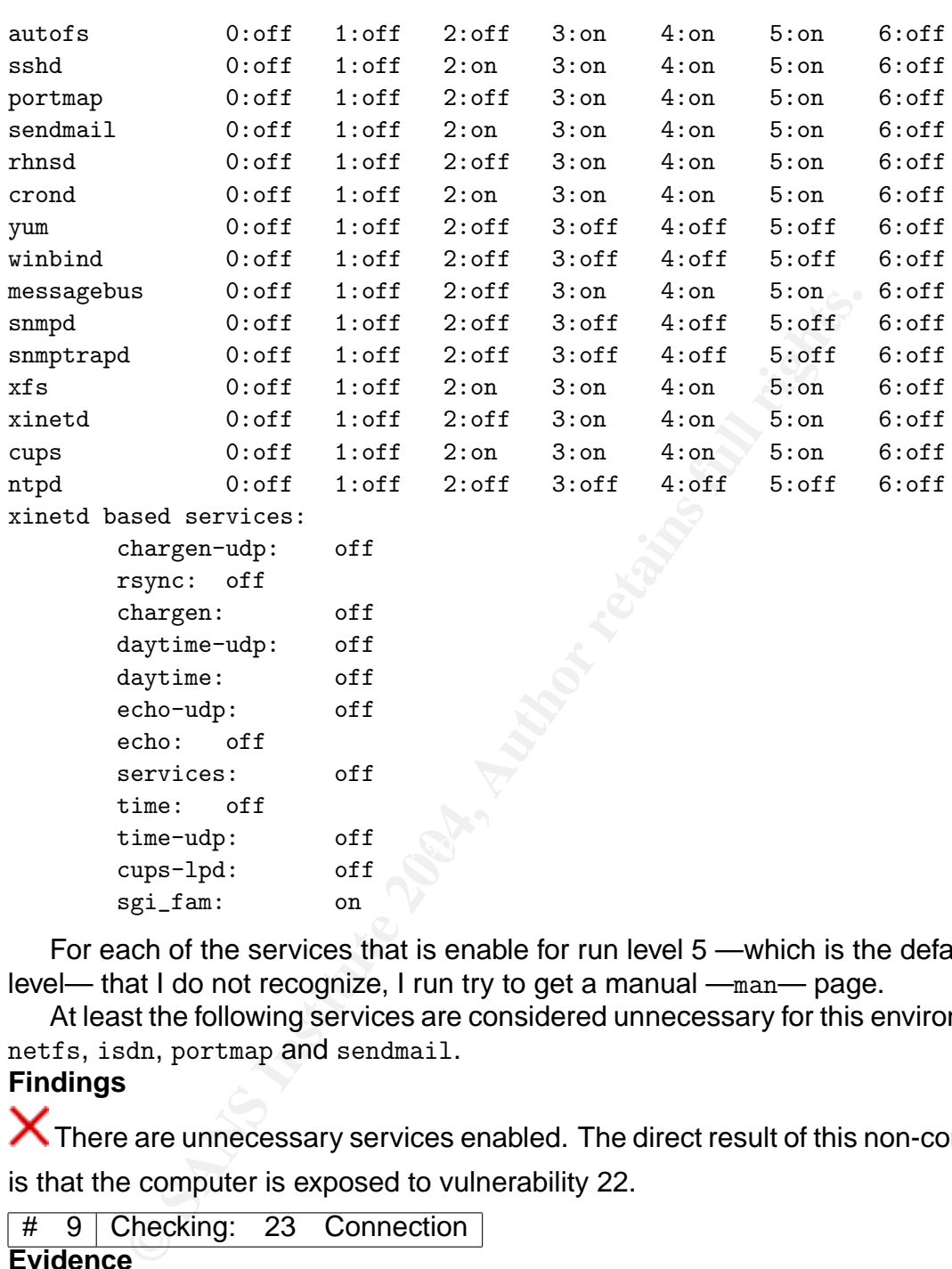

For each of the services that is enable for run level 5 —which is the default run level— that I do not recognize, I run try to get a manual —man— page.

At least the following services are considered unnecessary for this environment: netfs, isdn, portmap and sendmail.

#### **Findings**

There are unnecessary services enabled. The direct result of this non-compliance is that the computer is exposed to vulnerability 22.

# 9 Checking: 23 Connection

sgi\_fam: on

#### **Evidence**

I run the redhat-config-securitylevel utility and the window fully matches the one presented in Figure 1.

#### **Findings**

Firewall is enabled.

# 10 Checking: 25 Software Patches

#### **Evidence**

I run the utility that comes with Fedora Core 1 to keep the system updated:

#### up2date-nox --dry-run

Fetching package list for channel: fedora-core-1...

Fetching http://fedora.redhat.com/releases/fedora-core-1/headers/header.info... ########################################

Fetching package list for channel: updates-released...

Fetching http://fedora.redhat.com/updates/released/fedora-core-1/headers/header.info... ########################################

Fetching Obsoletes list for channel: fedora-core-1...

Fetching Obsoletes list for channel: updates-released...

#### Fetching rpm headers... ########################################

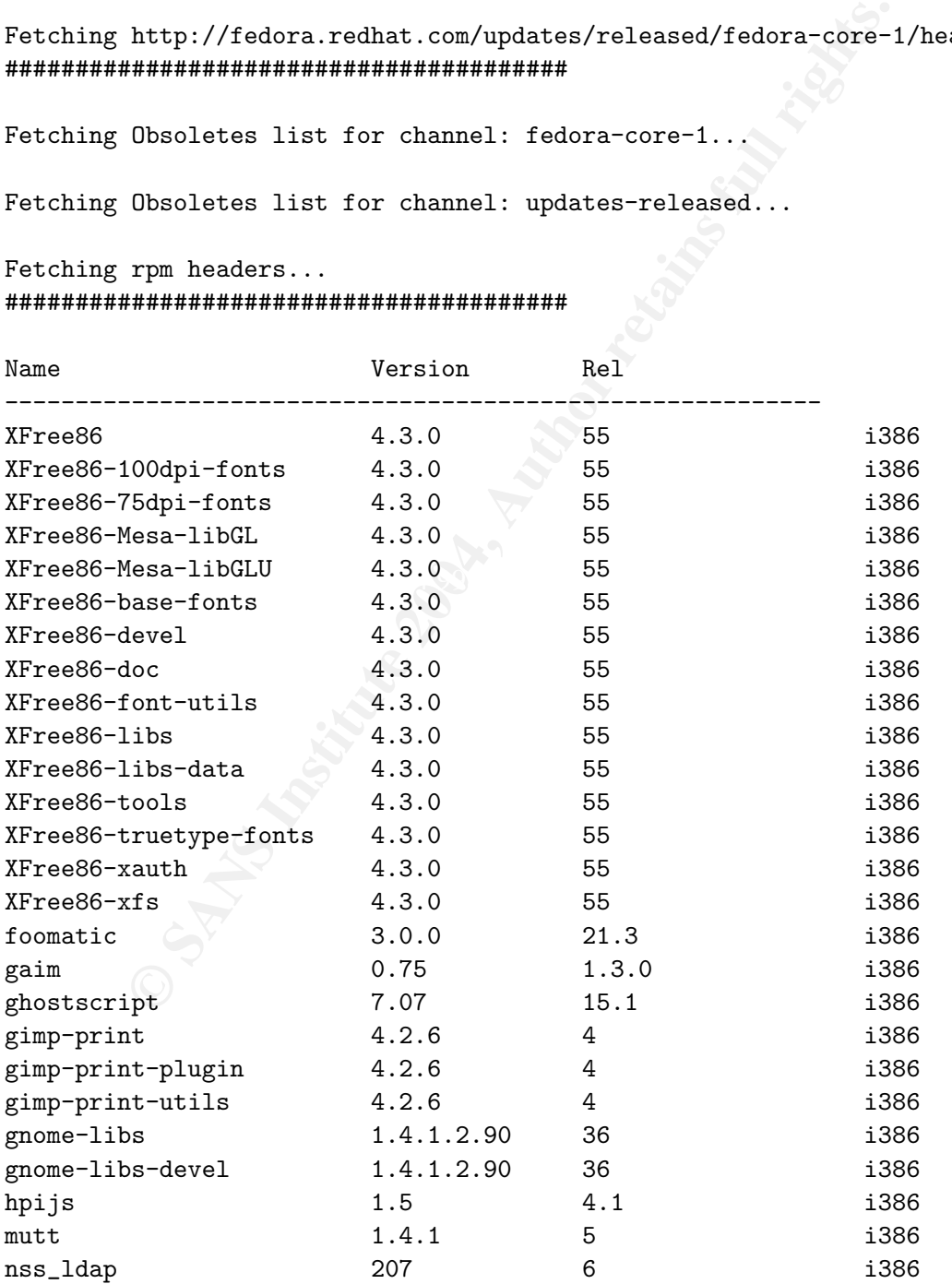

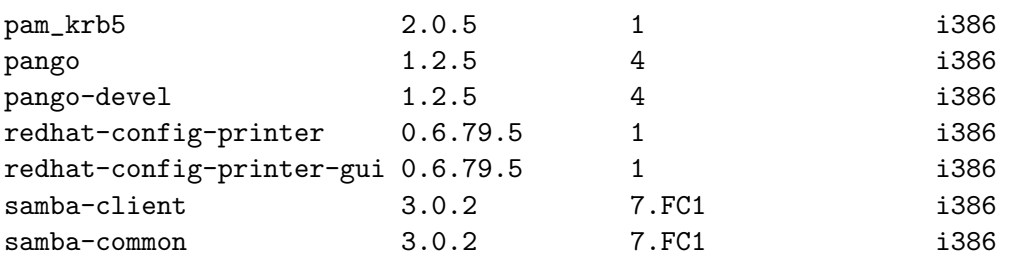

#### Testing package set / solving RPM inter-dependencies... ########################################

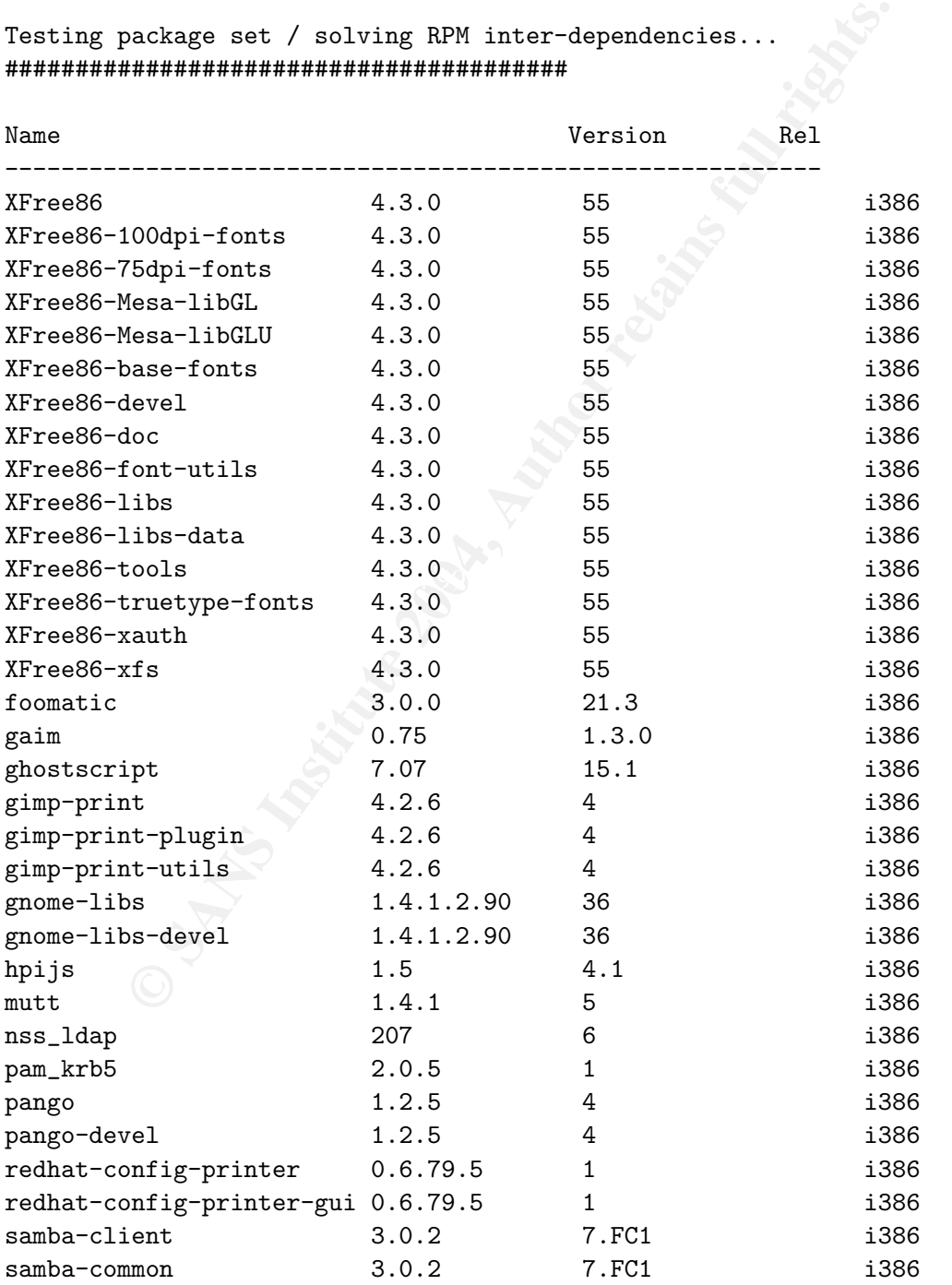

The following Packages were marked to be skipped by your configuration:

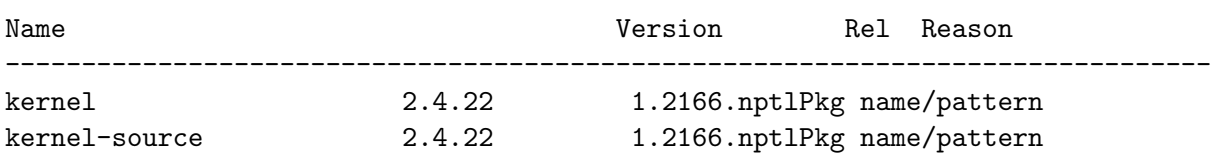

#### **Findings**

 $\bm{\times}$  There are several packages available for install. The direct result of this noncompliance is that the computer is exposed to vulnerability 27.

## **Part IV Audit Report or Risk Assessment**

## **6 Audit Report**

#### **6.1 Executive Summary**

designing a security checklist for the computers offered to the employees of this As a result of the investment of the Information Security Office, we have been company.

**© SANS Institute 2004, Author retains full rights.** This computers come with Fedora Core 1 preinstalled and are used among other things to connect to Virtual Company's internal network. These aspects have been taken into account to choose the more relevant security checks that will help both the owners of the computers and Virtual Company.

We have conducted an audit with the resultant checklist to one of those computers as it comes from the vendor. From the results of the audit, it must be remarked that:

- The computers come with two configured users whose passwords are easy to obtain.
- There are several security patches available that have not been installed in the computer.
- There are services enabled that are not necessary for the regular user of these computers and keep them running is a security risk.

We suggest to distribute a very short document with the best administration practices (changing passwords, software updates, . . . ) together with the checklist that will be available for any employee.

#### **6.2 Audit Findings**

All the audit findings have been completely documented in Part III of this document.

#### **6.3 Audit Recommendations**

Some of the vulnerabilities described in Table 6 are not addressed in the check list. The two main ones are the unknown bug (28) and the arbitrary execution of code (30). They are so important because they are the engine for virus and worm transmission. Although viruses and worms are not so frequent in Linux, they do exist.

Example the system who were the *engine* for virtision. Although viruses and worms are not so frequent in L<br>from having the system updated frequently, it would be a good of lor individual workstations for \$34.95.1 would su Apart from having the system updated frequently, it would be a good idea to run an anti-virus. Panda offers a freeware product[11] and Central Command sells his product[10] for individual workstations for \$34.95. I would suggest to install and test each of them (there is a trial version for Central Command's product) and include the conclusions in another document available for the employees. This would take a week of work of one of the Information Security Office Engineers. Since this job profile has a documented cost of \$75 per hour, this means a total cost of \$3000.

If this cost is considered too high, there are some controls already in place. The main ones are stopping unnecessary services and updating the software frequently.

### **References**

- [1] Red Hat, Inc. "Fedora Project" 19 Jan. 2004. URL: http://fedora.redhat.com/ 7 Feb. 2004.
- [2] Peltier, Thomas R. "Information Security Risk Analysis.", Boca Raton: Auerbach, 2001.
- [3] SANS Institute. "The Twenty Most Critical Internet Security Vulnerabilities. The Experts Consensus." v. 4.0. 8 Oct. 2003. URL: http://www.sans.org/top20/ (13 Feb. 2004).
- [4] Red Hat, Inc. "Red Hat Linux Security Guide", 20 Feb. 2003. URL: http://www.redhat.com/docs/manuals/linux/RHL-9-Manual/pdf/rhl-sapen-9.pdf (02 Feb. 2004)
- [5] Mourani, Gerhard. "Securing and Optimizing Linux: The Ultimate Solution" v.2.0. 10 Jun. 2001. URL: http://www.openna.com/products/books/sol/solus.php?e=0,1,4 (02 Feb. 2004)
- [6] Burgiss, Hal. "Security Quick Start HOWTO for Red Hat Linux" v.1.2, 21 Jul. 2002. URL: http://www.ibiblio.org/pub/Linux/docs/HOWTO/otherformats/pdf/Security-Quickstart-Redhat-HOWTO.pdf
- [7] Wreski, Dave; Thomas, Benjamin. "Linux Security Quick Reference Guide" v.1.1. 2000. URL: http://www.tldp.org/REF/ls quickref/QuickRefCard-A4.pdf (02 Feb. 2004)
- [8] CERT Coordination Center, "Home Network Security." Tech Tips. 5 Dec. 2001. URL: http://www.cert.org/tech\_tips/home\_networks.html (13 Feb. 2004).
- erts Consensus," v. 4.0. 8 Oct. 2003.<br> **Consensus, 19. 4.0. 8 Oct. 2003.**<br> **Consensus, 19. 4.0. 8 Oct. 2003.**<br> **Consensus, 19. 2004)**<br> **Consensus, 19. 2004)**<br> **Consensus, 19. 2004**<br> **Consensus, 19. 2004)**<br> **Consensus, 19.** [9] International Organization for Standardization. "ISO-17799:2000 Information technology – Code of practice for information security management." 21 Sept. 2001. URL: http://www.iso.ch/iso/en/CatalogueDetailPage.CatalogueDetail? CSNUMBER=33441&ICS1=35 (12 Feb. 2004)
- [10] Central Command. "Vexira Antivirus for Linux." URL: http://www.centralcommand.com/linux workstation.html (17 Feb. 2004)
- [11] Panda Software. "Panda Antivirus for Linux." Version 7.0-1 Feb. 2004. URL: http://www.pandasoftware.com/download/linux/linux.asp (17 Feb. 2004)

# **Upcoming Training**

## **Click Here to**<br>{ Get CERTIFIED!}

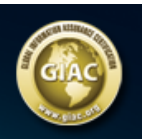

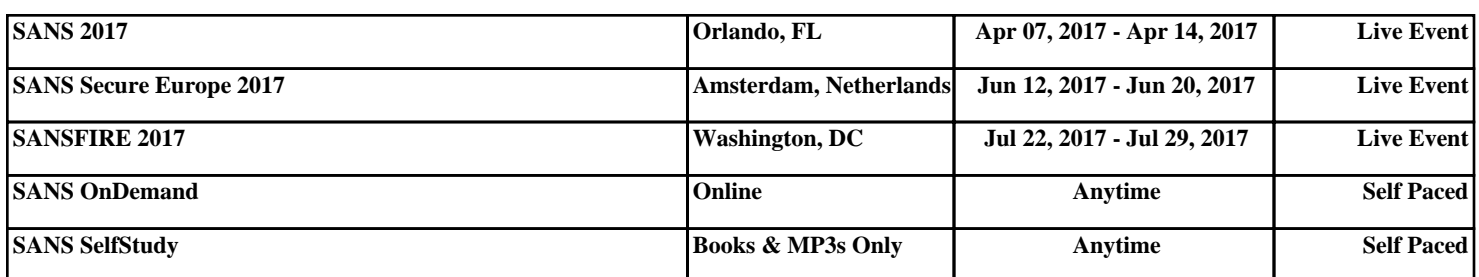